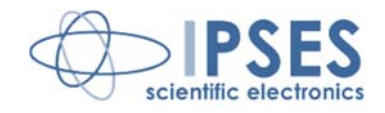

#### **TL 2000 Sistema di controllo per misure di termoluminescenza**

# **MANUALE D'USO**

**Rel. 01.01.0002 (Codice prodotto: Tl 2000)**

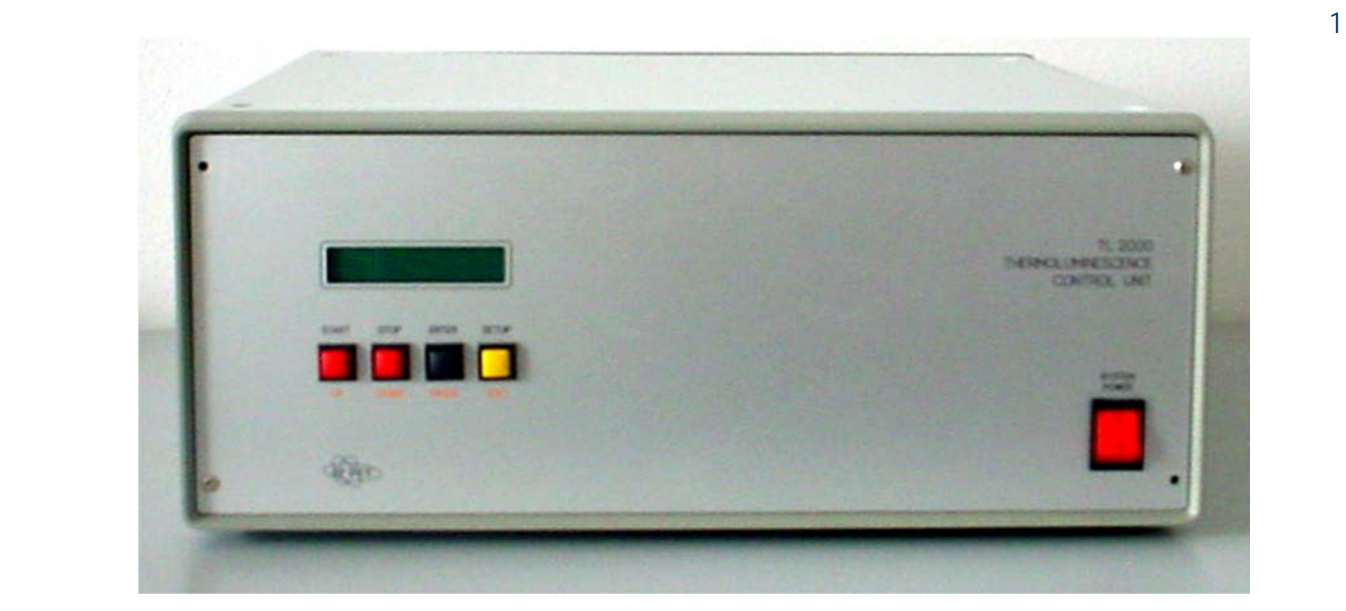

CONCEIVING PLANNING DEVELOPMENT IN SCIENTIFIC **ELECTRONICS** 

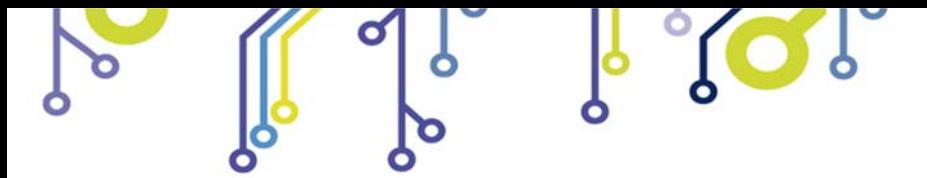

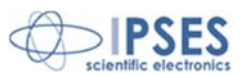

Le informazioni contenute nel presente documento sono state accuratamente verificate e sono considerate valide alla data di pubblicazione del presente documento.

Le informazioni contenute nel presente documento possono subire variazioni senza preavviso e non rappresentano un impegno da parte di IPSES. Il progetto di questa apparecchiatura subisce continui sviluppi e miglioramenti. Di conseguenza, l'apparecchiatura associata al presente documento potrebbe contenere piccole differenze di dettaglio rispetto alle informazioni fornite nel presente manuale.

Stampato in Italia

Copyright 2009-2015 IPSES S.r.l. Tutti i diritti riservati.

\_\_\_\_\_\_\_\_\_\_\_\_\_\_\_\_\_\_\_\_\_\_\_\_\_\_\_\_\_

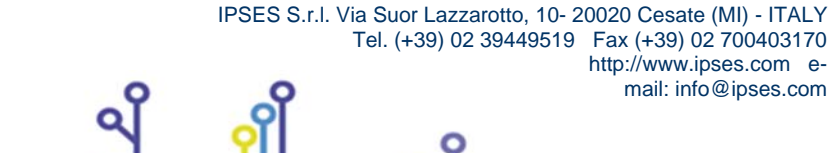

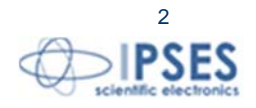

Le informazioni contenute nel presente documento sono proprietà di IPSES S.r.l. e devono essere considerate e trattate come confidenziali.

La presente pubblicazione può essere riprodotta, trasmessa, trascritta o tradotta in qualsiasi linguaggio umano o elettronico solamente dopo avere ottenuto l'autorizzazione scritta di IPSES S.r.l..

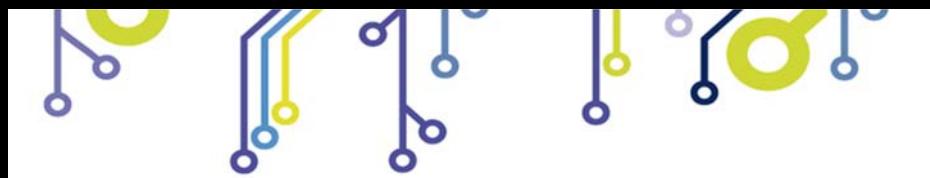

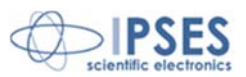

#### **GARANZIA**

Salvo non sia diversamente stabilito, IPSES garantisce che i Prodotti contraddistinti dal suo marchio, acquistati direttamente dalla IPSES o da un suo rivenditore autorizzato, saranno esenti da difetti per 12 mesi dalla consegna. Nel caso di difetti del prodotto entro il periodo indicato, IPSES, a sua scelta, riparerà o sostituirà il prodotto a proprie spese<sup>1</sup> in tempi ragionevoli. Sarà adottato ogni ragionevole sforzo, al fine di risolvere il problema in termini realistici, a seconda delle circostanze. IPSES interviene e ripara usando componenti nuovi o componenti equivalenti a nuovi, in conformità agli standard e alla pratica industriale.

#### **Esclusione dalla garanzia:**

IPSES non rilascia alcuna garanzia per: danni causati per installazione, uso, modifiche o riparazioni improprie effettuate da terzi non autorizzati o dall'utente finale; danni causati da qualsiasi soggetto (diverso da IPSES) o da fattori esterni; inadeguatezza a particolari scopi; danni accidentali.

#### **Reclami:**

Ogni reclamo, entro i termini di garanzia, dovrà essere inviato contattando gli uffici IPSES al seguente indirizzo:

**IPSES S.r.l. - Via Suor Lazzarotto, 10 - 20020 Cesate (MI) Italia**  Tel. (+39) 02 39449519 - (+39) 02 320629547 Fax (+39) 02 700403170 http://www.ipses.com – e-mail: support@ipses.com

#### **Limitazioni:**

 $\overline{a}$ 

IPSES non fornisce nessun altro tipo di garanzia rispetto a quanto non sia esplicitamente qui scritto. Le garanzie prestate da IPSES sostituiscono ogni altra garanzia implicita e tali garanzie implicite sono escluse, nei limiti di quanto consentito.

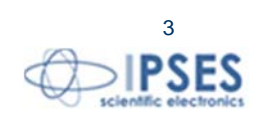

<sup>1</sup> Franco spese di spedizione alla IPSES e spese di consegna

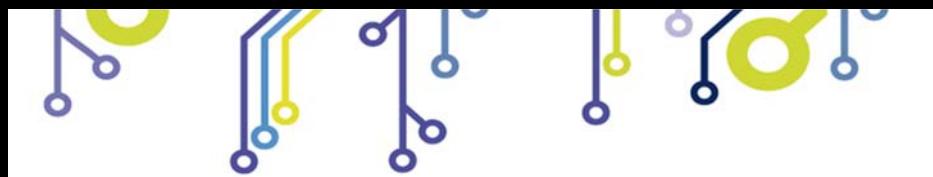

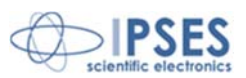

#### **ATTENZIONE!**

#### **LE APPARECCHIATURE ELETTRICHE POSSONO COSTITUIRE CAUSA DI PERICOLO PER COSE O PERSONE**

Questo manuale illustra le caratteristiche tecniche del TL 2000.

Leggere attentamente prima di procedere all'installazione.

È responsabilità dell'installatore assicurarsi che l'installazione risponda alle normative di sicurezza previste dalla legge.

Per qualsiasi informazione non contenuta nel presente manuale rivolgersi a:

**IPSES S.r.l. - Via Suor Lazzarotto, 10 - 20020 Cesate (MI) Italia**  Tel. (+39) 02 39449519 - (+39) 02 320629547 Fax (+39) 02 700403170 http://www.ipses.com – e-mail: support@ipses.com

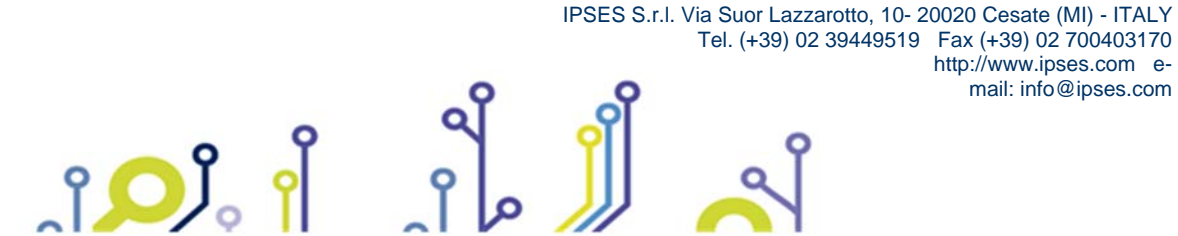

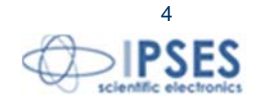

 http://www.ipses.com email: info@ipses.com

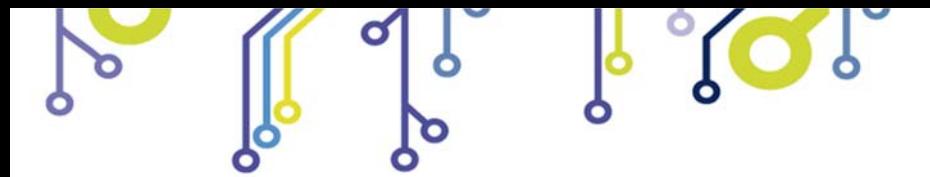

 $SO<sub>o</sub>$ 

TL 2000 MANUALE D'USO

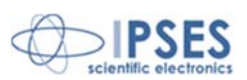

# **INDICE**

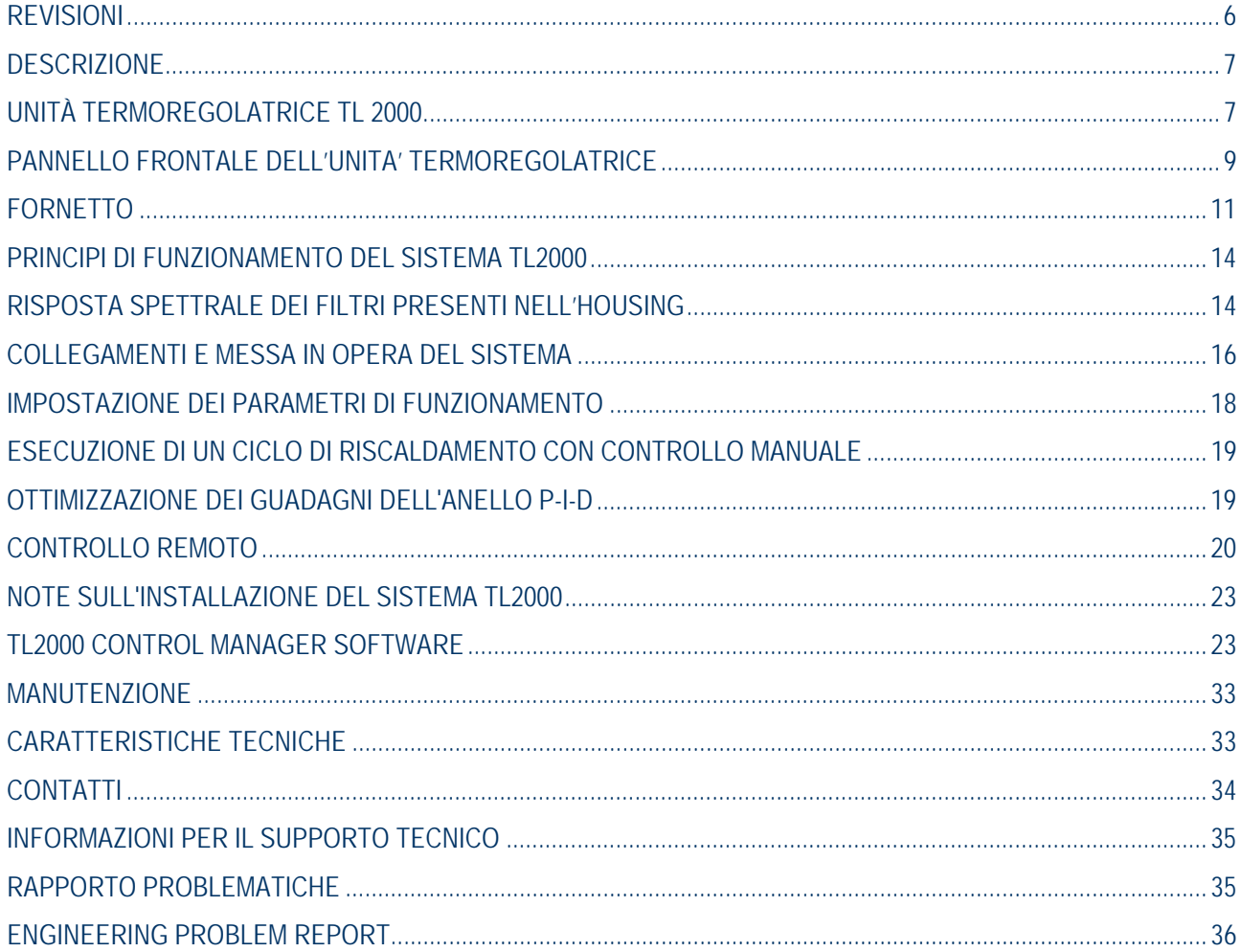

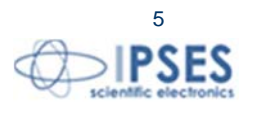

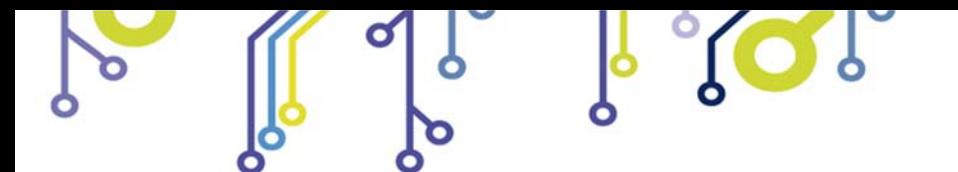

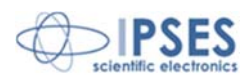

# **REVISIONI**

<u> 10)</u>

# **Revisioni manuale**

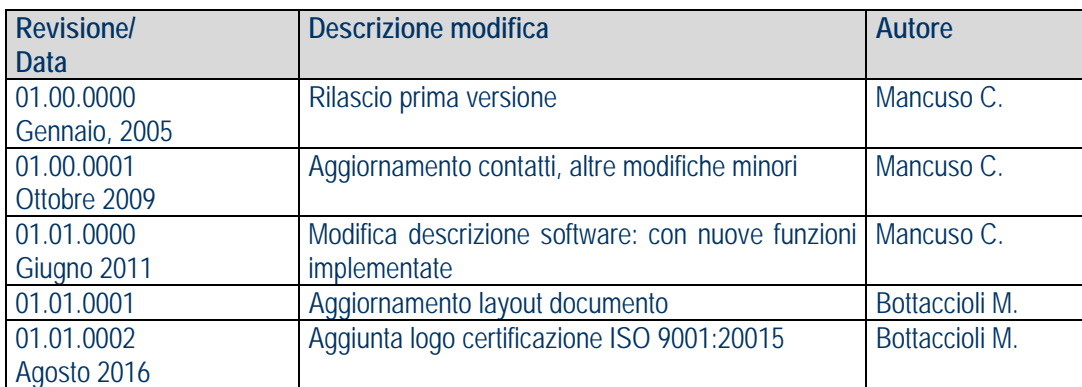

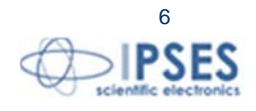

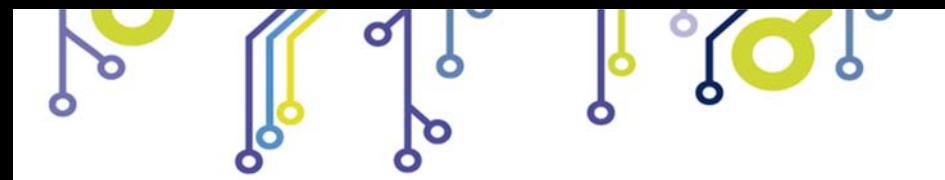

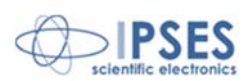

## **DESCRIZIONE**

Il **sistema di controllo TL 2000** è stato progettato e realizzato per poter effettuare analisi di termoluminescenza. Il sistema è composto da:

un'**unità di termoregolazione TL2000** per il controllo delle rampe di riscaldamento

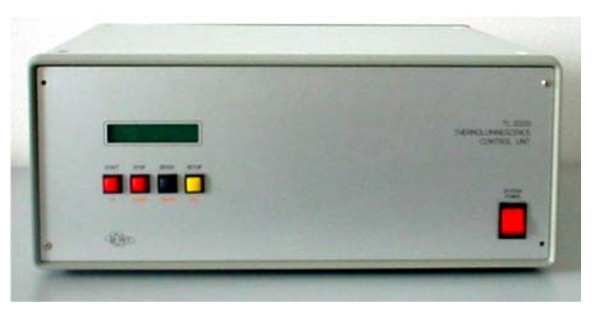

un **fornetto** a tenuta di vuoto per il riscaldamento del campione da analizzare

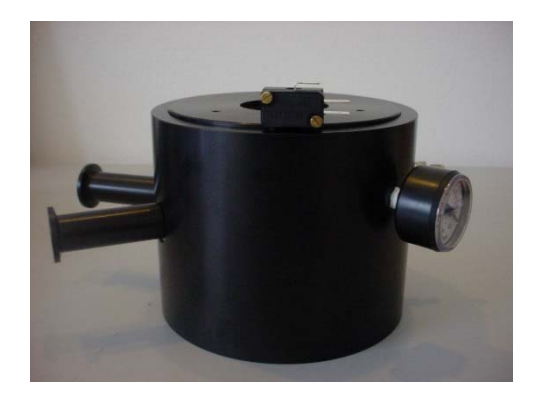

 un **sistema di rilevamento fotonico** (costituito dallo stadio di acquisizione del segnale, da un sensibile fotomoltiplicatore e dal suo alimentatore ad alta tensione modello HiVo) in grado di rilevare il segnale di termoluminescenza emesso dal campione alle diverse temperature

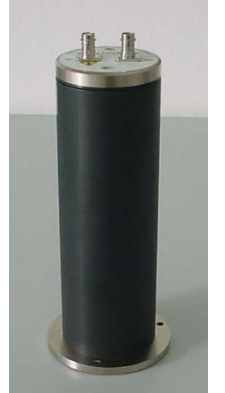

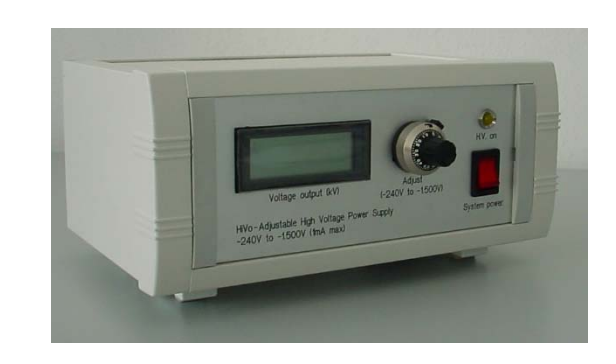

# **UNITÀ TERMOREGOLATRICE TL 2000**

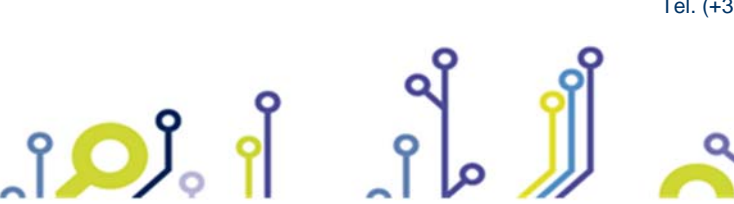

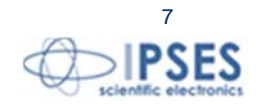

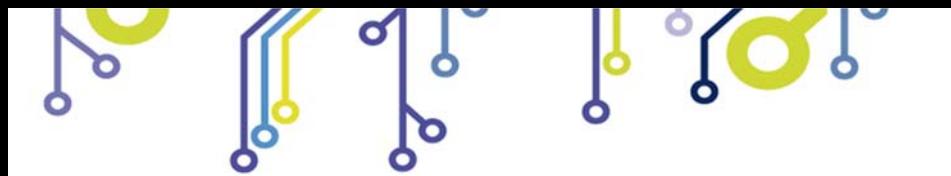

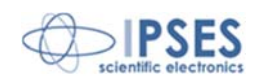

L'unità di termoregolazione **TL2000** è stata progettata e realizzata per ottenere rampe di riscaldamento molto precise e stabili nel tempo, finalizzate a riscaldare campioni di materiali da sottoporre ad analisi per termoluminescenza. Lo strumento, per sfruttare al meglio le proprie potenzialità, può essere controllato da un computer dotato di interfaccia parallela IEEE-488 (GPIB). Un apposito *software* di controllo e acquisizione dati potrà essere così installato per consentire l'effettuazione delle misure2.

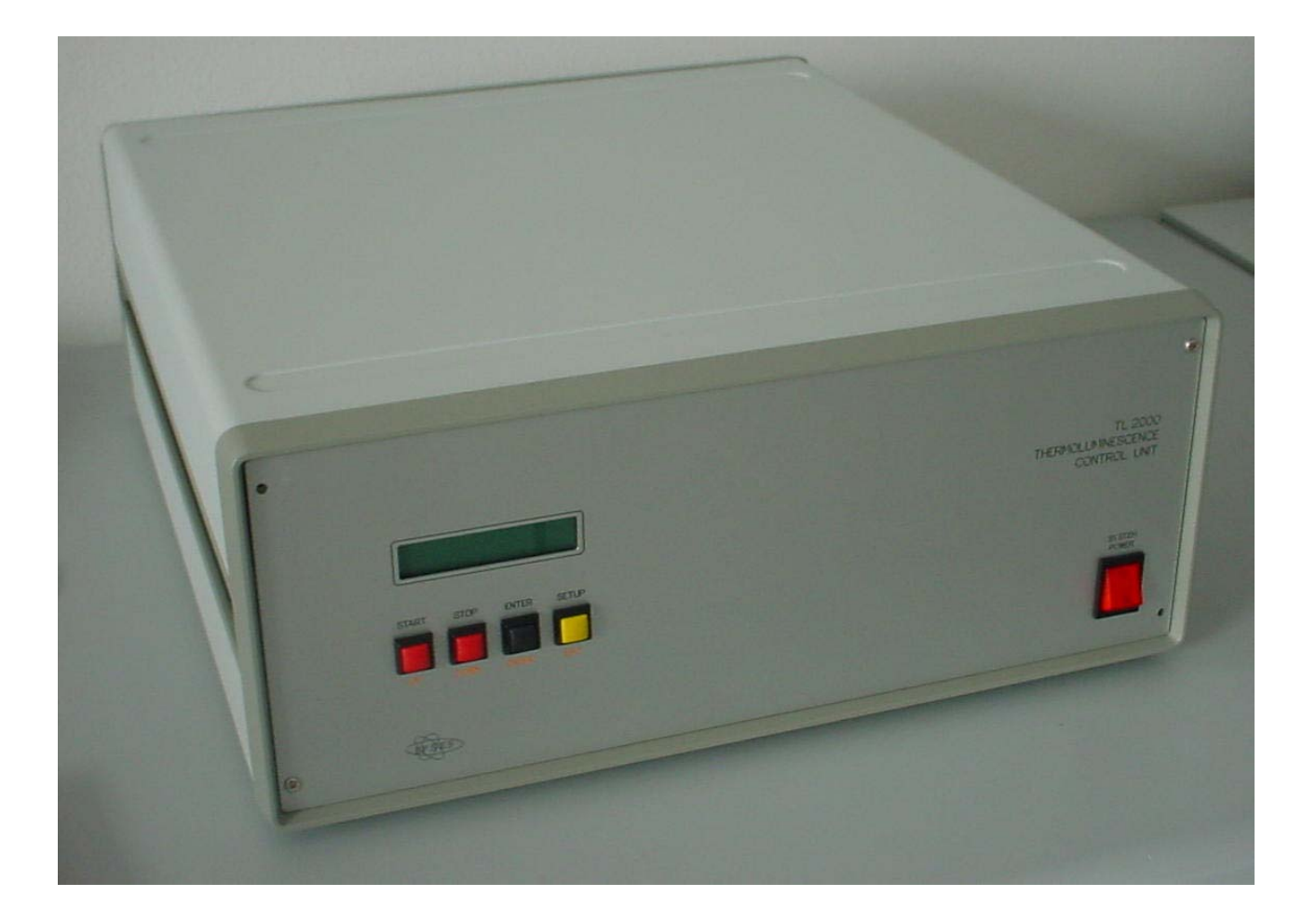

<u>.</u>

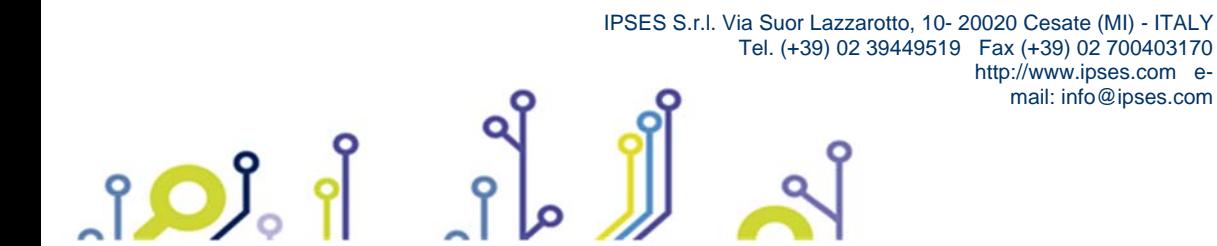

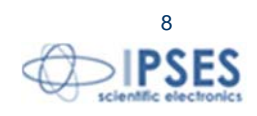

<sup>2</sup> Per il *Software* si veda la sezione specifica nel manuale a pag. 21.

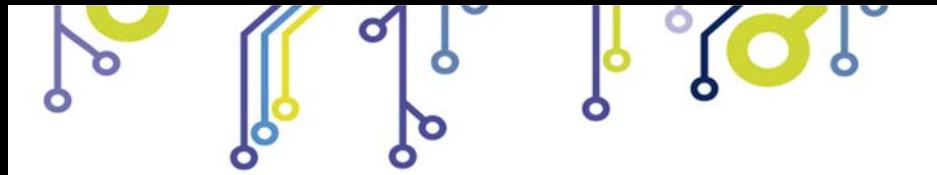

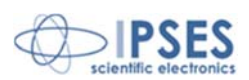

# **PANNELLO FRONTALE DELL'UNITA' TERMOREGOLATRICE**

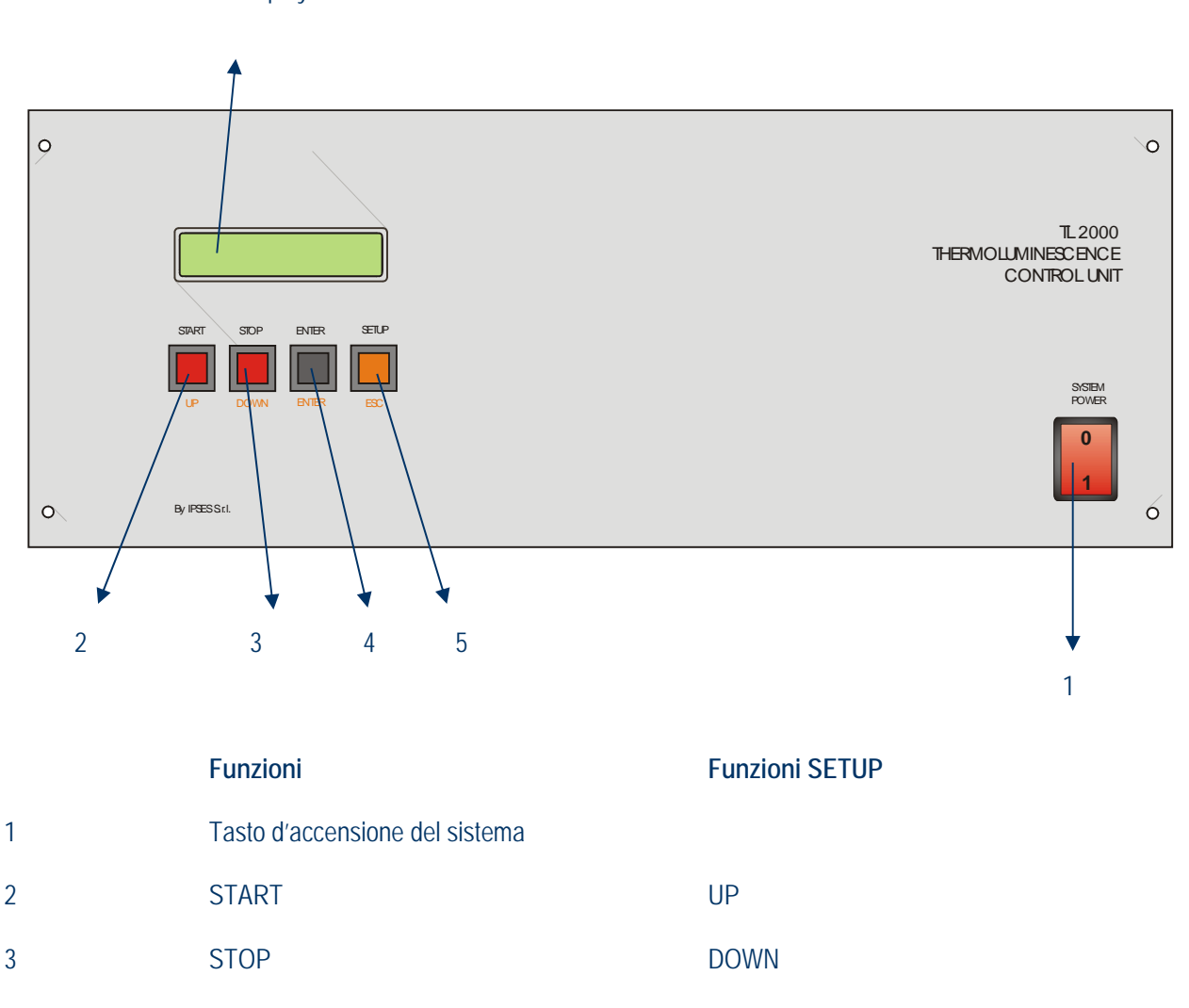

Display LCD

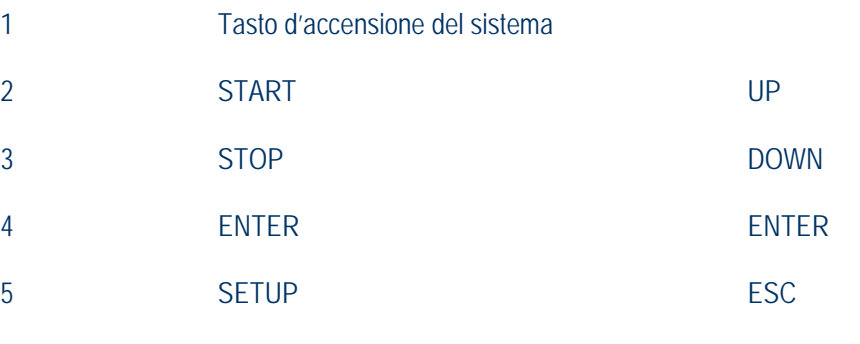

<u>ိုဝါ</u>္ဂ်ီ

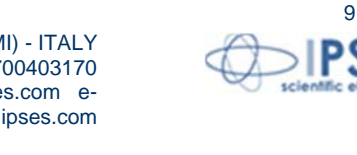

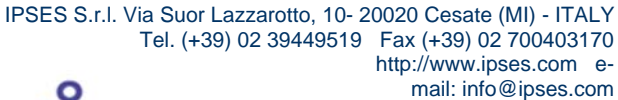

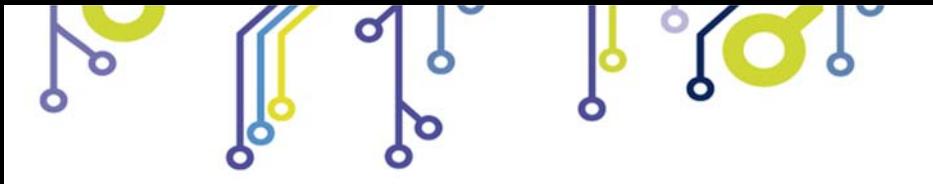

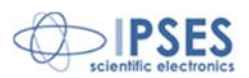

#### PANNELLO POSTERIORE DELL'UNITA' TERMOREGOLATRICE

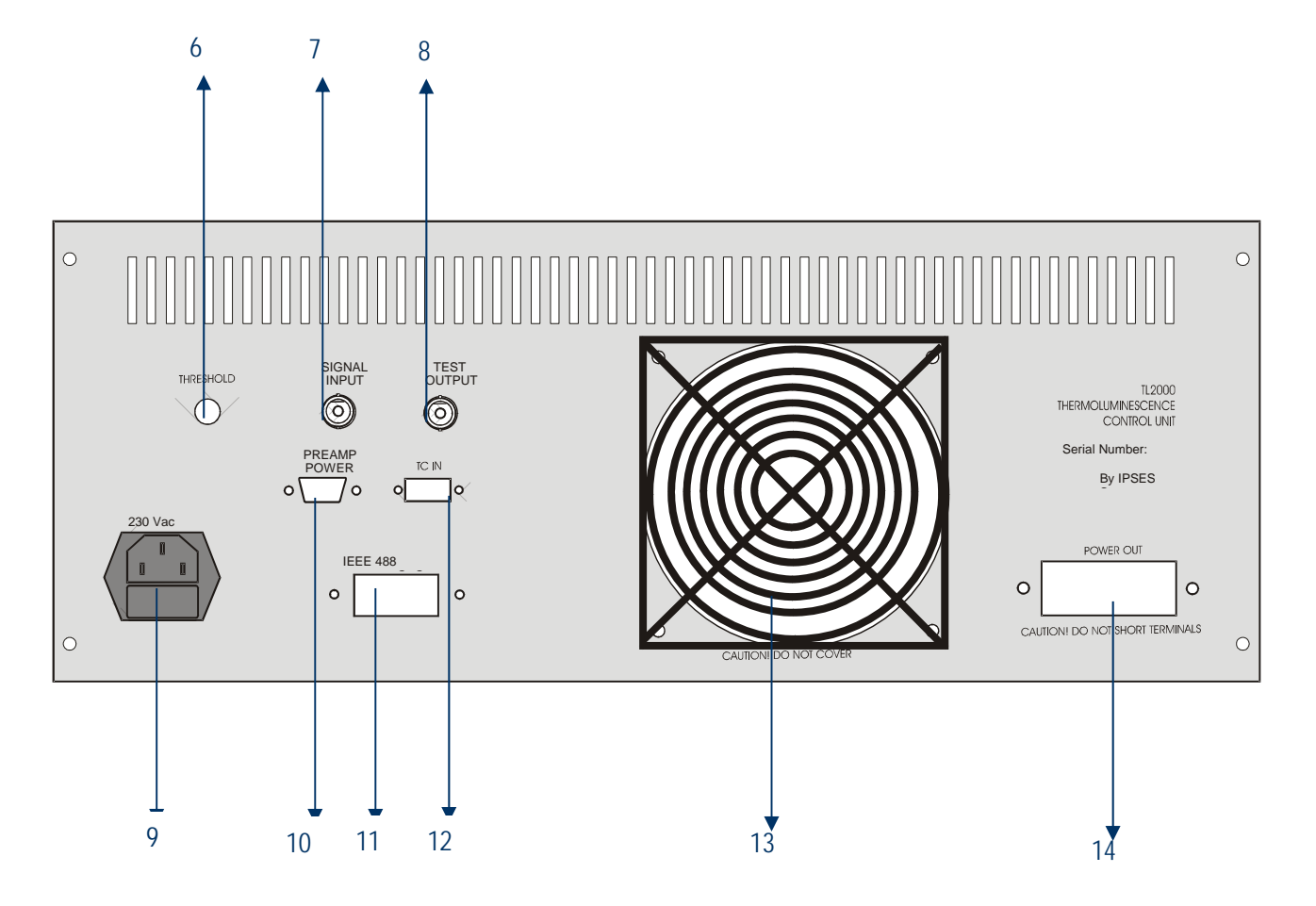

- 6 Potenziometro di threshold del segnale d'ingresso
- 7 Connettore del segnale d'ingresso
- 8 Connettore del segnale di test d'uscita
- 9 Connettore d'alimentazione
- 10 Connettore d'alimentazione del preamplificatore
- 11 connettore GPIB d'interfaccia PC
- 12 Connettore per la termocoppia
- 13 Ventola

<u> ၂ ႐)</u>

14 Uscita di potenza

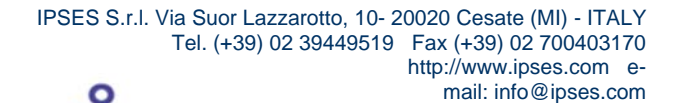

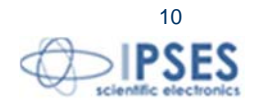

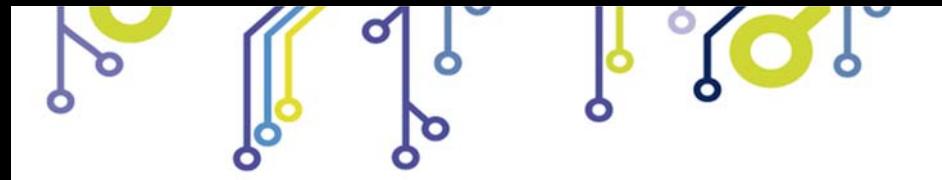

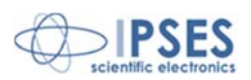

### **FORNETTO**

iO.

Il fornetto serve per riscaldare il campione da analizzare. Il riscaldamento avviene tramite un elemento riscaldante (striscia) in atmosfera inerte ottenuta grazie alla continua estrazione dell'aria dal suo interno mediante una pompa da vuoto e alla successiva immissione di azoto. Le immagini successive mostrano i vari elementi presenti nel fornetto. Uno *switch* d'*interlock* posto sull'*housing* del fototubo impedisce il passaggio dell'alta tensione in caso di apertura accidentale o chiusura errata del fornetto.

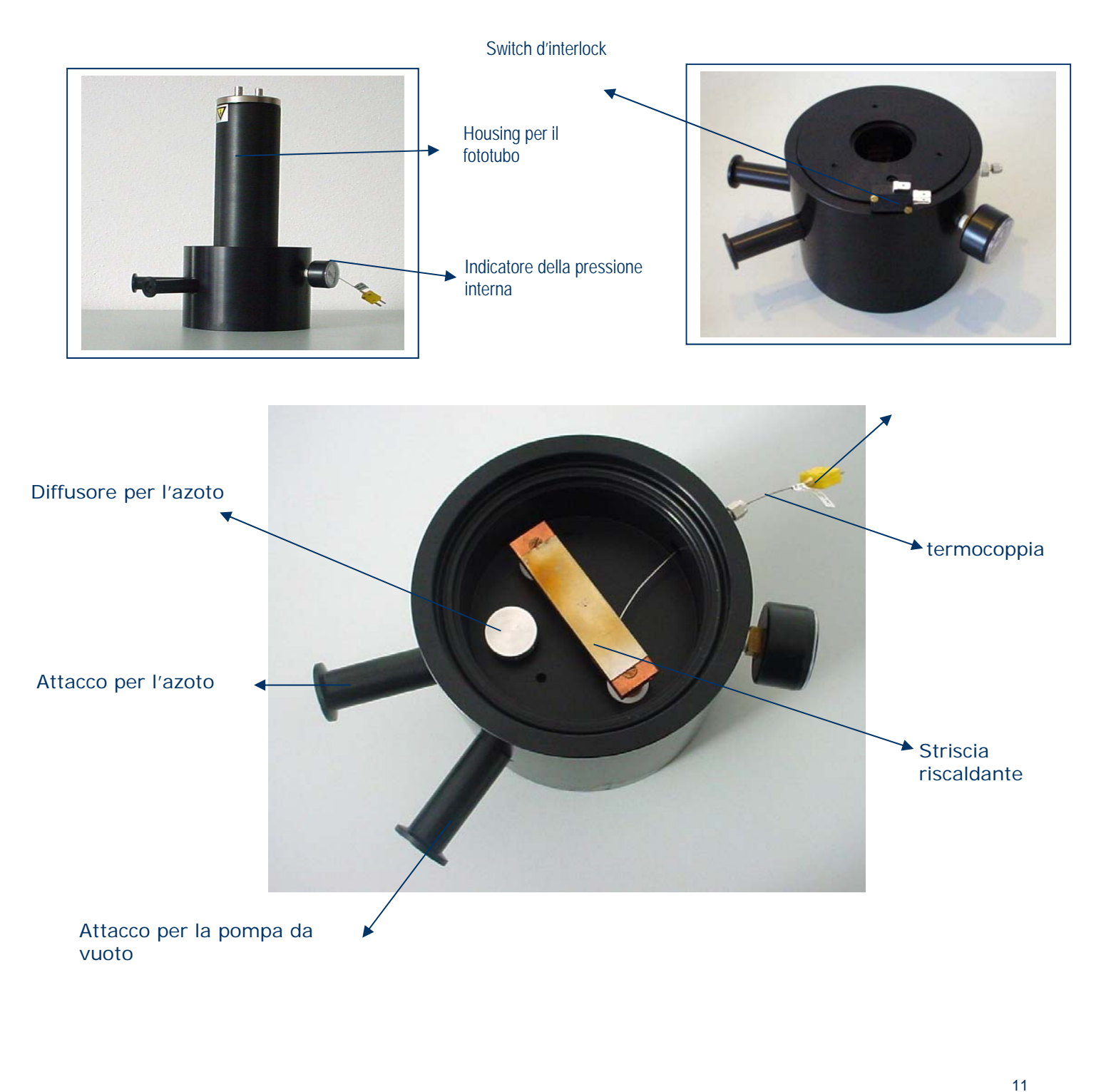

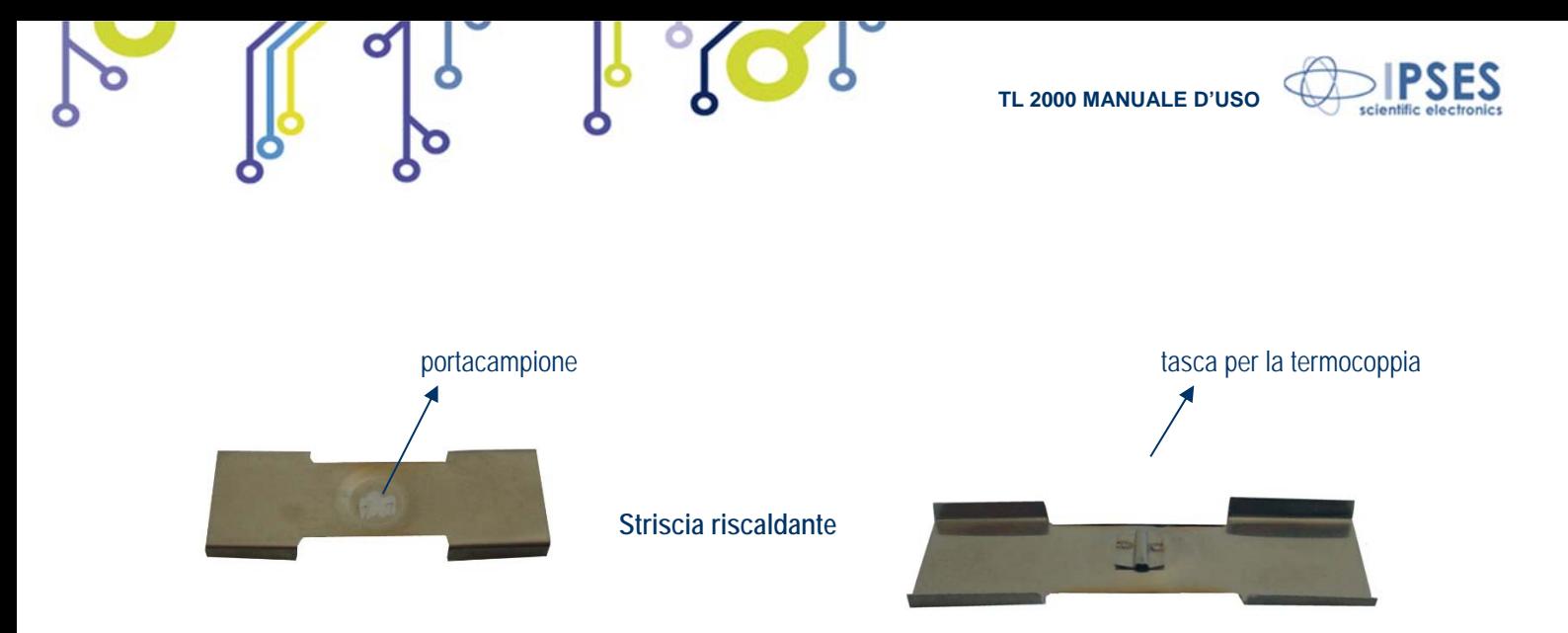

Il fornetto è dotato di un apposito filtro e portafiltro da inserire al suo interno in caso di misure di campioni con elevata emissione fotonica (il filtro è di tipo BG12 e ha risposta spettrale identica al filtro dello stesso tipo presente nell'housing del fototubo. Si veda a proposito il paragrafo a pag. 14).

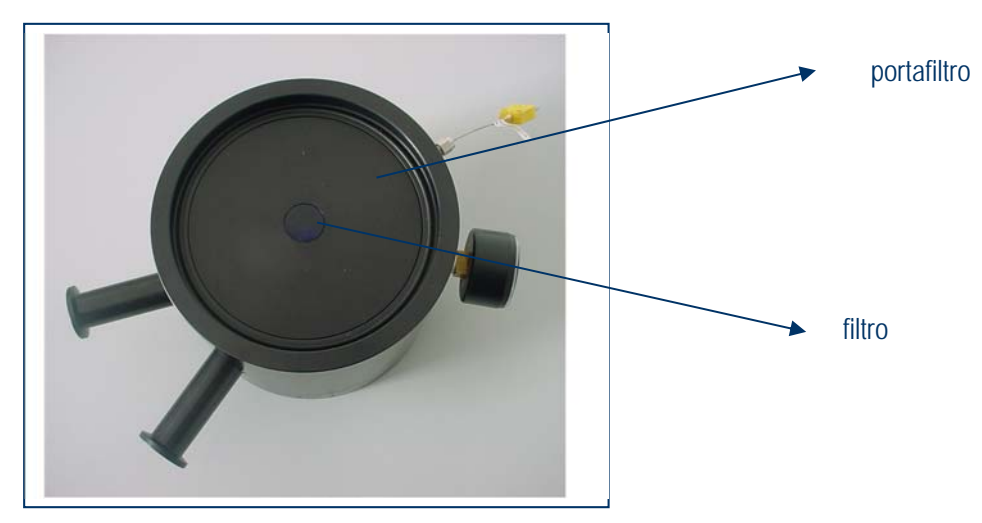

Per l'inserimento del filtro, inserire prima il portafiltro nel fornetto come indicato nella figura sottostante, quindi posizionare il filtro nell'apposito foro.

IPSES S.r.l. Via Suor Lazzarotto, 10- 20020 Cesate (MI) - ITALY

 http://www.ipses.com email: info@ipses.com

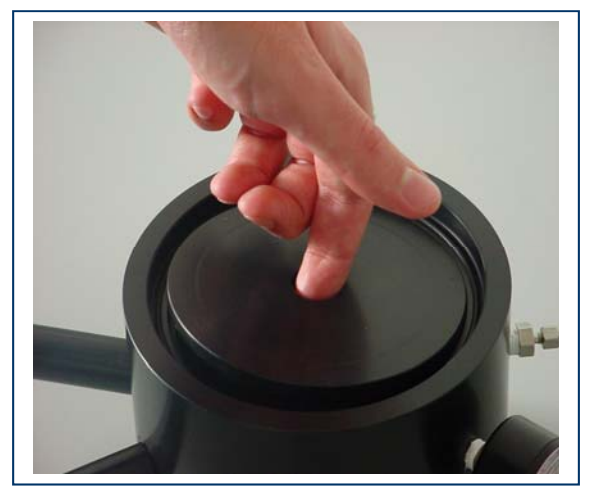

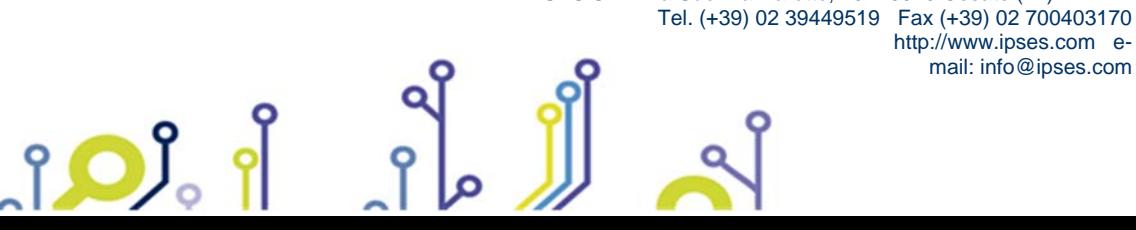

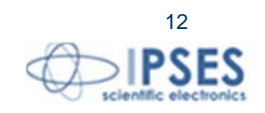

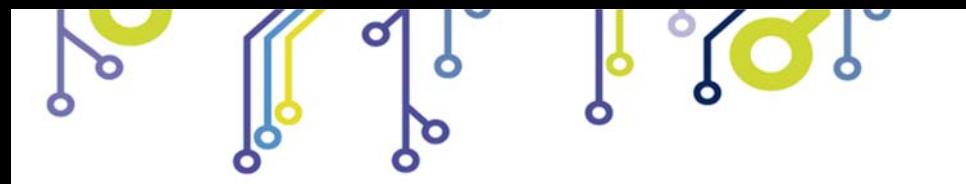

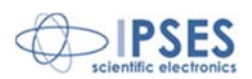

Per togliere il filtro e il portafiltro dal fornetto, rimuovere prima il filtro aiutandosi con una piccola ventosa, poi il portafiltro prendendolo dal foro di alloggiamento come indicato nella figura soprastante.

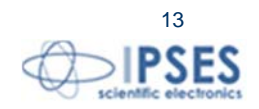

 IPSES S.r.l. Via Suor Lazzarotto, 10- 20020 Cesate (MI) - ITALY Tel. (+39) 02 39449519 Fax (+39) 02 700403170 http://www.ipses.com email: info@ipses.com

 $SO<sub>o</sub>$ 

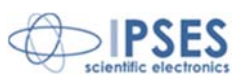

### **PRINCIPI DI FUNZIONAMENTO DEL SISTEMA TL2000**

Il riscaldamento è ottenuto mediante un elemento riscaldante resistivo. La temperatura del fornetto è misurata mediante una termocoppia tipo K (elemento riscaldante e termocoppia sono forniti con l'unità).

Il controllo della potenza erogata dall'elemento riscaldante è di tipo ad anello PID: il segnale di errore, ottenuto come differenza fra la temperatura di riferimento nell'istante *t* e quella effettiva misurata dalla termocoppia, viene differenziato ed integrato. Le tre componenti (Proporzionale, Integrale e Differenziale) vengono amplificate con guadagni che sono fra loro indipendentemente impostabili. La loro somma costituisce il segnale di comando per l'alimentatore di potenza che alimenta l'elemento riscaldante. È possibile così ottimizzare la risposta dell'unità nelle diverse condizioni di funzionamento, garantendo sempre il minimo scostamento dal profilo teorico di riscaldamento.

La misura dell'intensità della luce emessa dal campione in esame durante il riscaldamento viene effettuata mediante un conteggio di fotoni. L'utilizzo di questa tecnica richiede l'impiego di un tubo fotomoltiplicatore di buone caratteristiche, consentendo così l'esecuzione della misura in modo molto accurato.

Il sistema prevede l'utilizzo di un PC collegato allo strumento tramite interfaccia parallela IEEE-488 (GPIB): il computer permette il controllo dell'apparecchiatura con l'impostazione dei dati più idonei all'effettuazione della misura e l'acquisizione e l'elaborazione dei dati ottenuti dall'unità remota.

La comunicazione fra unità remota di acquisizione e l'host computer avviene secondo un protocollo personalizzato, descritto nel paragrafo a pag. 18 e seguenti.

È possibile inoltre controllare l'unità in modalità di funzionamento locale utilizzando i tasti funzione presenti sul pannello frontale dello strumento stesso.

### **RISPOSTA SPETTRALE DEI FILTRI PRESENTI NELL'HOUSING**

Nell'housing del fototubo sono presenti due filtri tondi da 50mm di diametro e 4mm di spessore. Queste filtri servono per eliminare tutte le lunghezze d'onda non pertinenti con quelle necessarie per l'analisi. In questa modo, inoltre, si eliminano anche le componenti spettrali a cui il fotomoltiplicatore è meno sensibile, così da ottenere una misura ottimale. I filtri presenti sono:

- Filtro BG12 (passa banda)
- Filtro KG5 (passa banda resistente alle alte temperature)

#### **Caratteristiche filtro BG12.**

Questo filtro è in grado di eliminare la luce infrarossa. È di colore blu e, se necessario, può essere tolto dall'housing svitandone la flangia inferiore.

Il seguente grafico ne mostra la risposta spettrale:

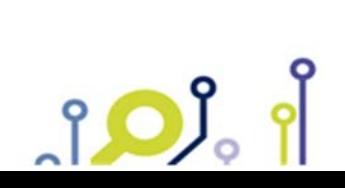

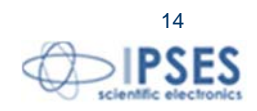

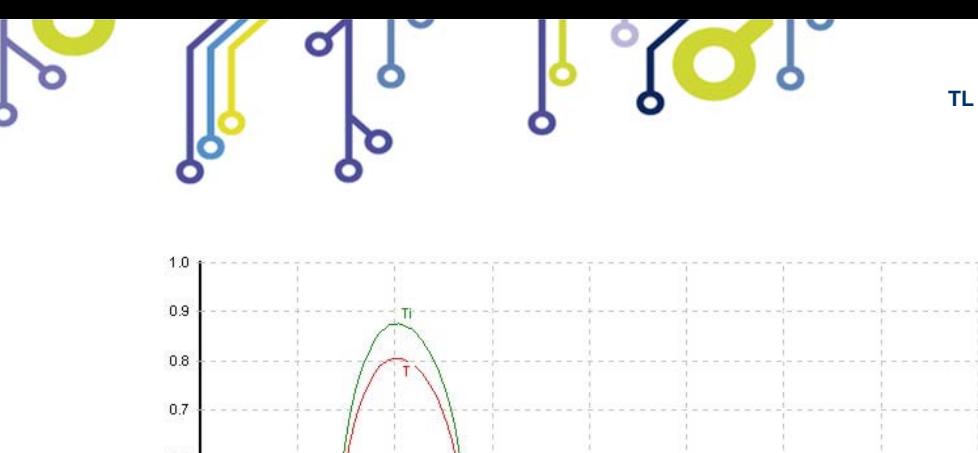

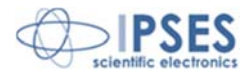

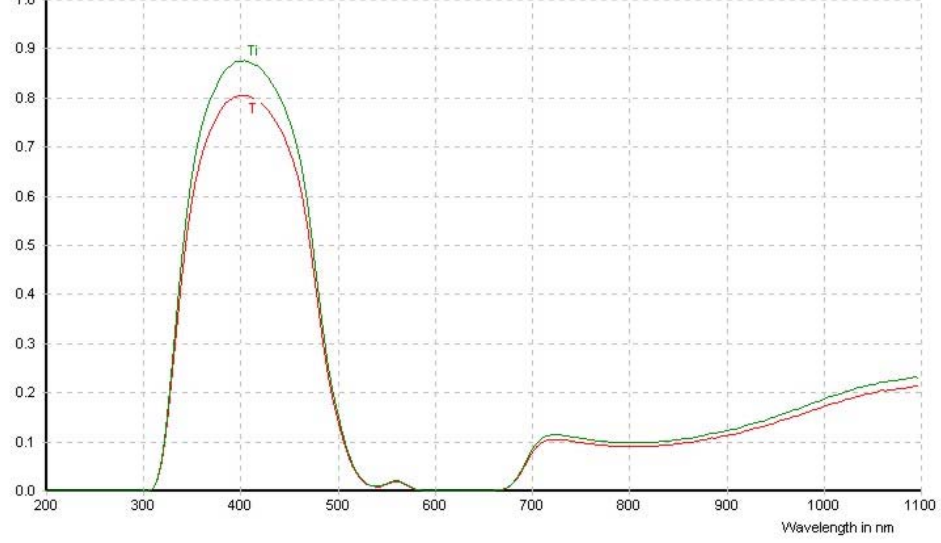

#### **Caratteristiche filtro KG5.**

Questo filtro lascia passare la luce visibile e assorbe la luce infrarossa. È inoltre in grado di resistere alle alte temperature. È incolore e non può essere tolto dall'housing, dato che è utilizzato anche per assicurare la tenuta a vuoto del fornetto.

Il seguente grafico ne mostra la risposta spettrale:

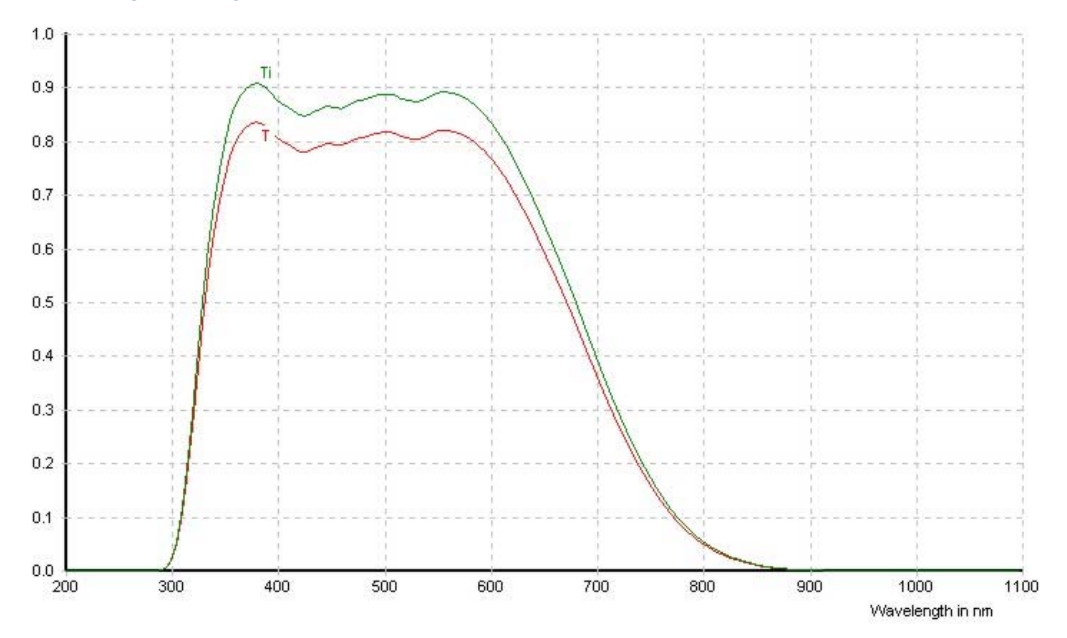

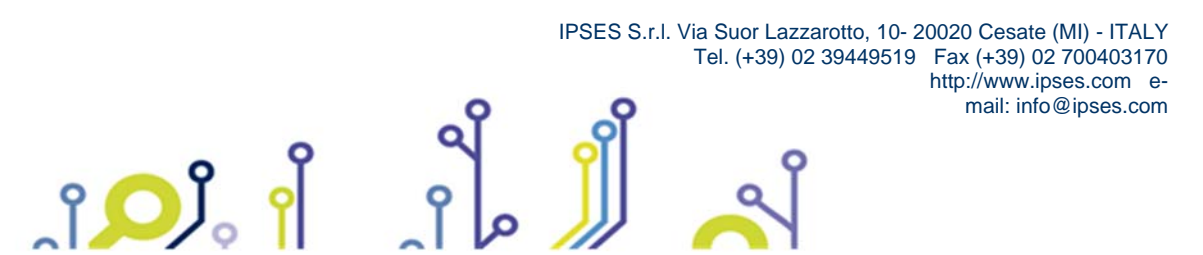

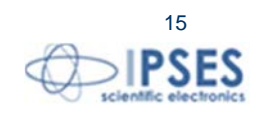

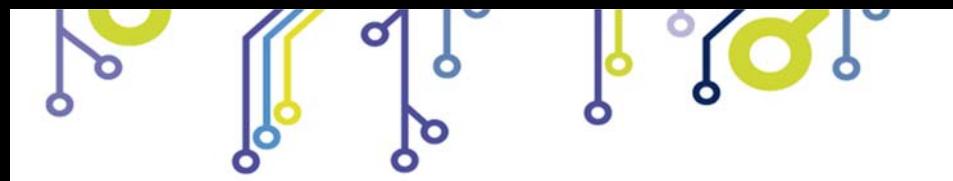

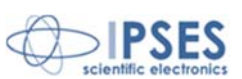

# **COLLEGAMENTI E MESSA IN OPERA DEL SISTEMA**

Il sistema TL 2000 va installato in un ambiente, opportunamente allestito, completamente oscurabile e in cui sia presente un sistema di distribuzione dell'azoto3.

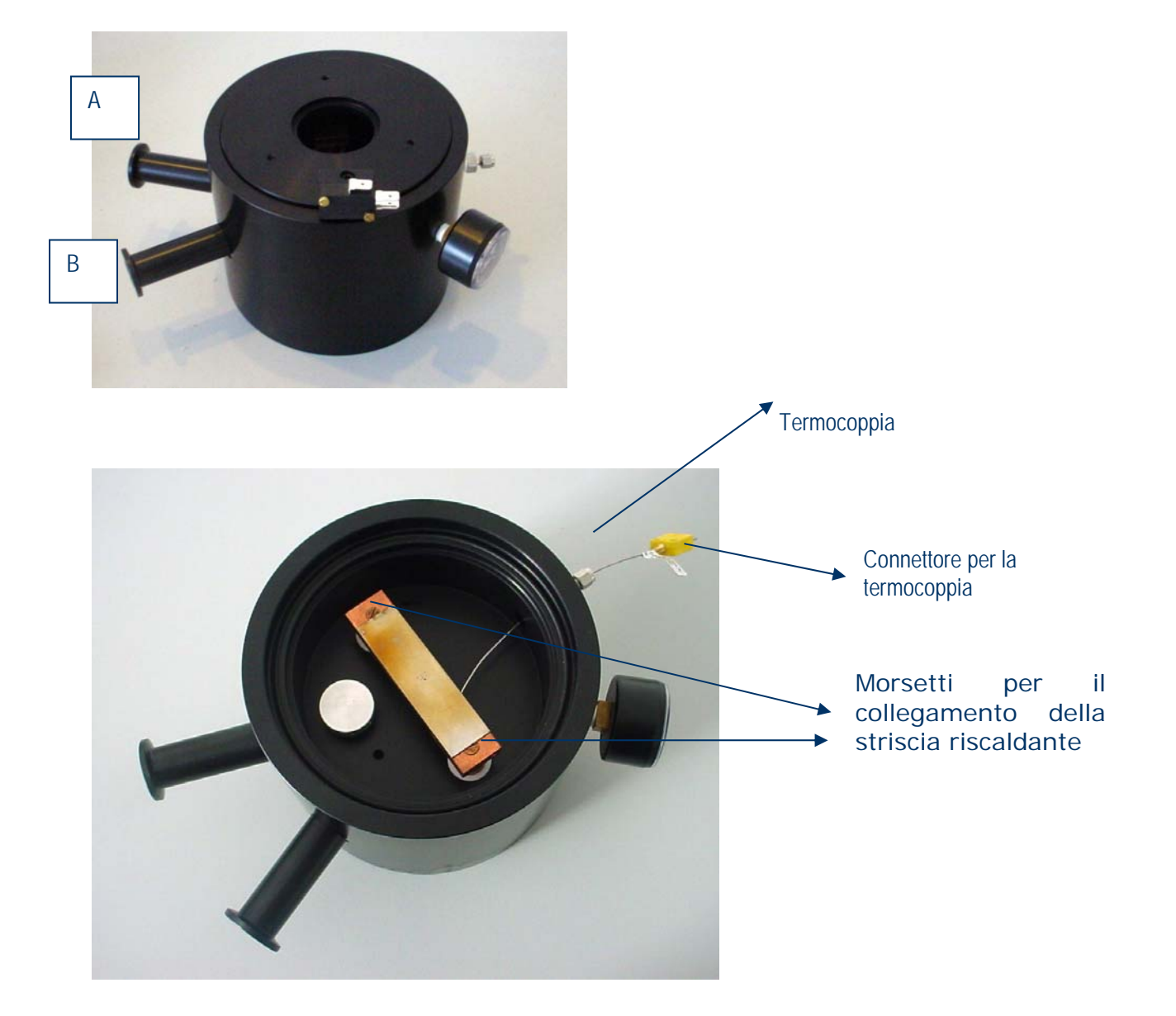

3 Secondo quanto prevede la normativa vigente, è compito del cliente adeguarsi agli standard di sicurezza necessari all'utilizzo del laboratorio e ottenere le autorizzazioni alla detenzione e all'uso di sorgenti radioattive. Tali sorgenti andranno acquistate direttamente dal cliente.

> http://www.ipses.com email: info@ipses.com

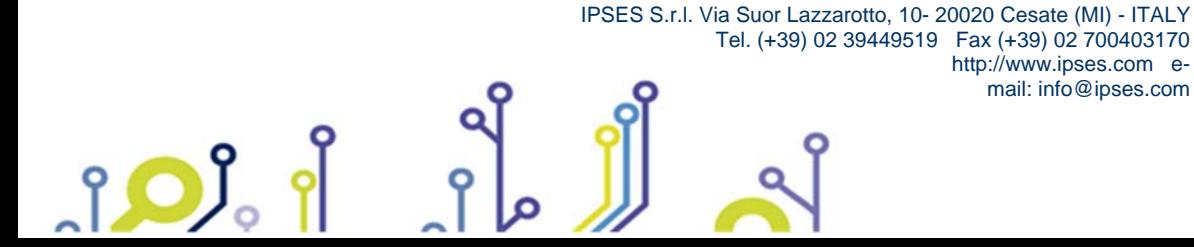

 $\overline{a}$ 

16

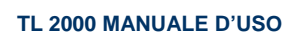

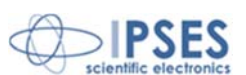

#### **Installazione del fornetto di riscaldamento**

Togliere il fornetto dall'imballo e provvedere al montaggio della termocoppia per la misura della temperatura della striscia riscaldante; a tal fine, inserire la termocoppia nell'apposito connettore passante a tenuta dopo aver allentato adeguatamente la ghiera di serraggio e infilare la punta di misura nell'apposita tasca realizzata sulla faccia inferiore della striscia riscaldante. Per rendere l'operazione più agevole, può essere necessario smontare la striscia dal suo supporto svitando le due viti con cui è fissata.

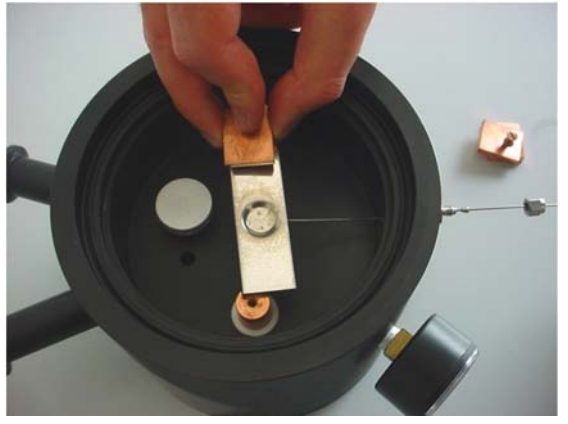

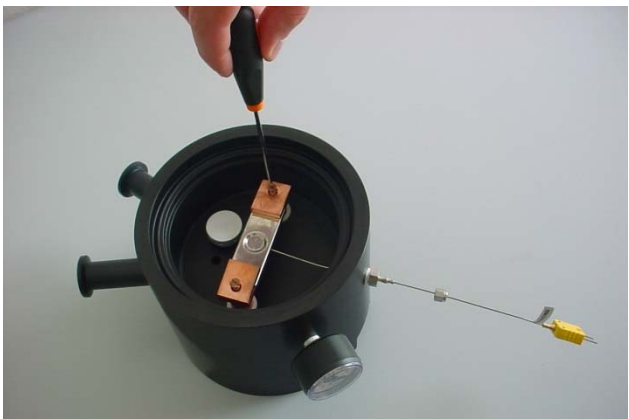

Maneggiare con cura la termocoppia in quanto il tubo capillare in cui è alloggiata è meccanicamente fragile. Dopo aver inserito la termocoppia in sede e rimontato la striscia riscaldante, serrare dolcemente a mano la ghiera del connettore passante: la tenuta per il vuoto richiesto è sicuramente garantita.

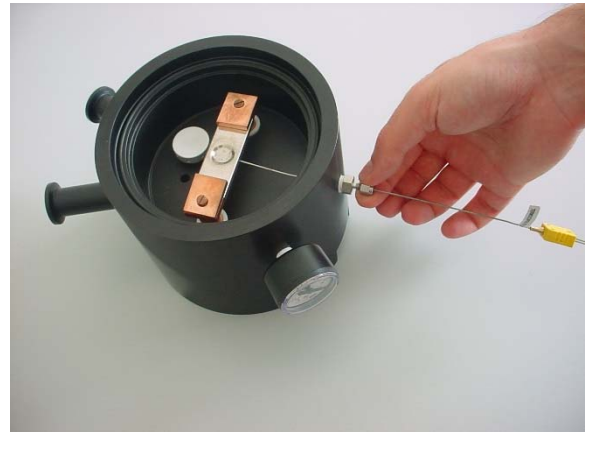

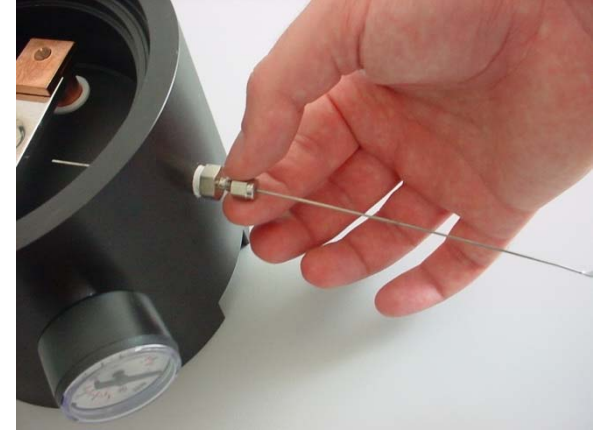

Collegare quindi i due cavi di alimentazione della striscia avvitandoli sugli appositi supporti nella parte inferiore del fornetto: usare una chiave adeguata per serrare i dadi. Posizionare il fornetto nella posizione di impiego e collegare il raccordo per il tubo di aspirazione completo di rubinetto e misuratore su una delle due flangie KF16 (B), e il portagomma per l'alimentazione di azoto sull'altra flangia (A). Prestare attenzione che l'azoto sia collegato all'ingresso che va al diffusore all'interno del fornetto (si vedano le due figure a pagina precedente). Completare la connessione alla pompa rotativa impiegando i raccordi e del tubo flessibile. Montare il filtro per l'abbattimento dell'olio sulla flangia di scarico della pompa. Seguire le istruzioni contenute nel manuale di messa in servizio della pompa rotativa per quanto non specificato, in particolare per la carica d'olio.

#### **Installazione del tubo fotomoltiplicatore (PMT)**

Aprire l'holder del tubo fotomoltiplicatore smontando il tappo a baionetta; estrarre il tubo fotomoltiplicatore dall'imballo ed inserirlo nello zoccolo solidale con il tappo, dopo aver rimosso la pellicola protettiva posta sul fotocatodo. Infilare lo

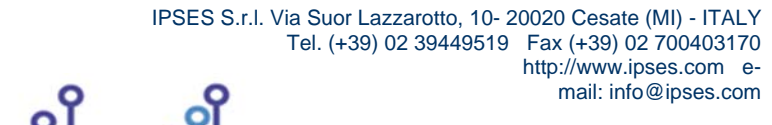

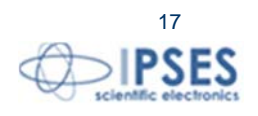

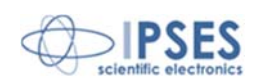

schermo attorno al tubo e collegarlo elettricamente all'apposita presa accanto allo zoccolo. Richiudere l'holder e posizionarlo sopra il fornetto interponendo se necessario il filtro IR dato in dotazione. Montare il preamplificatore di segnale direttamente sul connettore di uscita dell'holder del PMT.

Collegare all'alimentatore ad alta tensione HiVo il cavo per l'alta tensione (BNC HV) e il cavo d'*interlock* sul connettore ausiliario per il controllo della chiusura del fornetto.

#### **Collegamento dell'unità di controllo**

Rimuovere, se presente, la resistenza di protezione collegata fra i morsetti di uscita dell'unità di controllo e collegare i due cavi di alimentazione per la striscia riscaldante, serrandoli mediante una chiave appropriata agli appositi morsetti posti sui retro dell'unità di controllo. Collegare impiegando i cavi forniti a corredo:

- $\geq$  la termocoppia tramite il cavo compensato al connettore n. 12 nell' immagine a pag. 11
- $\triangleright$  l'uscita del preamplificatore (cavo BNC/BNC indicato col n. 7 in figura a pag. 11)
- $\triangleright$  l'alimentazione del preamplificatore (connettore a vaschetta da 9 poli indicato col numero 10 in figura a pag. 11)
- $\triangleright$  l'interfaccia GPIB (cavo IEEE488 connettore n. 11 nella figura a pag. 11)
- $\blacktriangleright$  l'alimentazione 230 Vca

<u>pol</u>

A questo punto l'unità può essere accesa: il display sul pannello frontale mostrerà il logo di avvio e quindi i valori misurati di temperatura e corrente.

## **IMPOSTAZIONE DEI PARAMETRI DI FUNZIONAMENTO**

I parametri di funzionamento dell'unità (guadagni dell'anello di controllo, parametri per l'interfaccia, temperatura massima raggiungibile, durata massima di un ciclo di riscaldamento) possono venire impostati premendo il tasto SETUP (n. 5 a pag. 10) posto sul pannello frontale. Sul display verranno presentati i valori correnti dei parametri di lavoro; è possibile passare da un parametro al successivo premendo il tasto ENTER (n. 4 a pag. 10). Qualora si volesse modificare il valore di un parametro, basterà premere il tasto UP (n. 2 a pag. 10) per aumentare il valore o il tasto DOWN (n. 3 a pag. 10) per diminuirlo. Mantenendo premuto uno dei due tasti UP o DOWN per più di mezzo secondo, l'incremento del valore dei parametri sarà più veloce.

Quando il valore impostato è quello voluto, premendo il tasto ENTER si convalida l'impostazione e si passa al parametro successivo. Quando tutti i valori sono stati impostati correttamente, premendo nuovamente il tasto SETUP si ritorna alla visualizzazione normale. La funzione di SETUP è disabilitata quando è in corso un ciclo di riscaldamento.

Il valore dei parametri viene mantenuto in memoria non volatile, cosicché all'accensione dell'unità verranno sempre mantenute le condizioni impostate per l'ultimo ciclo effettuato.

Sul retro dell'unità termoregolatrice è posto il potenziometro per regolare la soglia del discriminatore del fotomoltiplicatore (v. immagine a pag. 11 e a pag. 19). Il potenziometro consente di impostare la sensibilità con cui il fotomoltiplicatore rileva la luce con valori selezionabili da 0 (sensibilità massima) a 10 (sensibilità minima). Un fermo di sicurezza, posto sul potenziometro, permette di impedirne la rotazione, una volta selezionata la soglia desiderata.

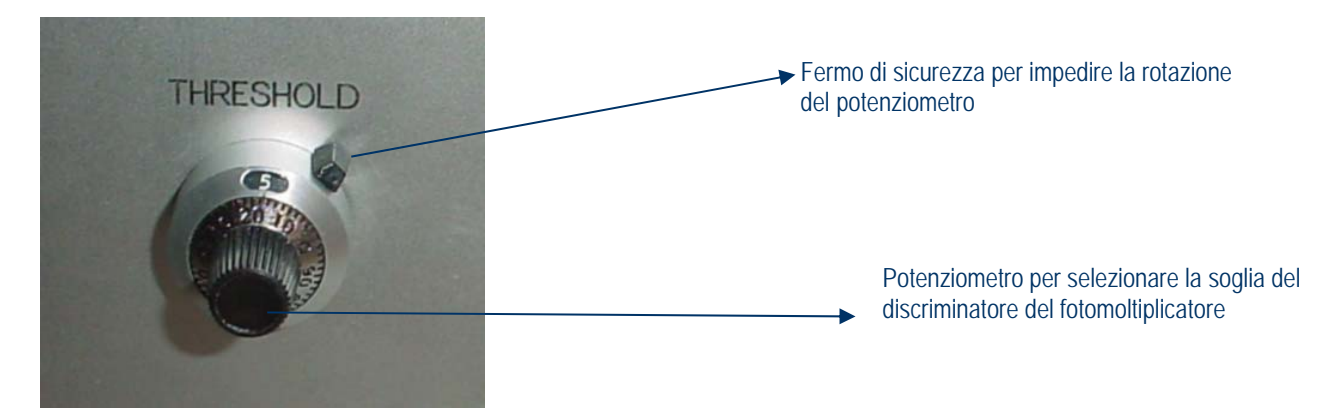

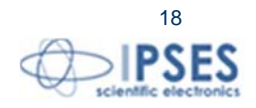

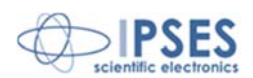

Nella maggior parte dei casi, l'impostazione ottimale si ha quando, in condizioni di riposo, il fotomoltiplicatore rileva un conteggio dell'ordine di circa 100 fotoni al secondo. All'accensione dello strumento verificare che la misura non di discosti troppo da quella indicata, eventualmente regolare la soglia del discriminatore.

# **ESECUZIONE DI UN CICLO DI RISCALDAMENTO CON CONTROLLO MANUALE**

Per iniziare un ciclo di riscaldamento, premere il pulsante START: verranno richiesti i valori per i parametri di lavoro del ciclo (*rate* di riscaldamento in gradi/s e temperatura a fine ciclo) e quindi inizierà il riscaldamento vero e proprio. Per l'impostazione del valore dei parametri di lavoro, usare i tasti START, STOP ed ENTER come descritto nel paragrafo precedente; la pressione del tasto SETUP annulla l'operazione. Quando viene raggiunta la temperatura di fine ciclo il sistema arresterà il riscaldamento. Il ciclo di riscaldamento può essere interrotto in qualsiasi istante premendo il tasto STOP.

**ATTENZIONE**: anche se l'unità non sta erogando potenza perché il ciclo di riscaldamento è stato arrestato, l'elemento riscaldante può rimanere anche per lungo tempo a temperature tali che possono risultare pericolose nel caso di contatto fortuito: **controllare la temperatura indicata sul display prima di maneggiare l'elemento riscaldante e le parti in contatto con esso.** 

# **OTTIMIZZAZIONE DEI GUADAGNI DELL'ANELLO P-I-D**

La regolazione dei guadagni ad anello per le tre componenti (Proporzionale, Integrale e Differenziale) permette di ottimizzare la risposta dell'unità così da rendere minimo lo scostamento dal profilo teorico di riscaldamento. Se il sistema di riscaldamento (elemento, cavi, atmosfera di lavoro) viene modificato o se vengono impiegati campioni con capacità termiche molto diverse fra loro, occorrerà modificare i valori dei guadagni. Si consiglia di agire nel seguente modo:

- mantenendo a 1 le componenti I e D, regolare il guadagno della componente P in modo da avere un riscaldamento sufficientemente controllato
- aumentare il guadagno D fino a minimizzare le oscillazioni di temperatura
- aumentare il guadagno l fino a minimizzare lo scostamento (soprattutto a regime stazionario) dalla temperatura teorica
- $\triangleright$  ripetere le regolazioni più volte fino ad ottenere un risultato soddisfacente.

**Nota**: un guadagno l troppo elevato porta a oscillazioni della temperatura di ampiezza via via più grande e di periodo lungo (minuti); un guadagno D troppo elevato porta ad instabilità di periodo più breve (secondi) e irregolare.

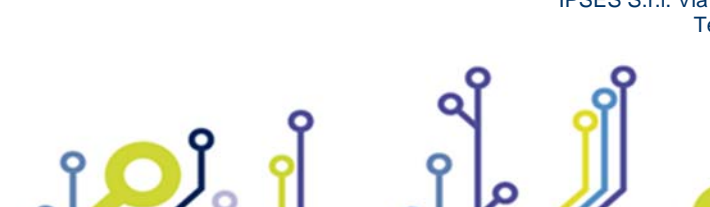

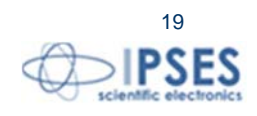

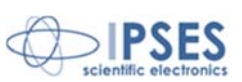

# **CONTROLLO REMOTO**

L'unità termoregolatrice TL2000 è controllabile in modo remoto mediante connessione ad un PC per mezzo un'interfaccia parallela GPIB.

La porta GPIB è configurata nel seguente modo:

- $\triangleright$  indirizzo programmabile
- funzioni supportate: talker, listener, SeriaPoll e ParallelPoll

l messaggi scambiati sono stringhe ASCII terminate con E 01 (nessun carattere di terminazione specifico). L'unità termoregolatrice si comporta come dispositivo *slave*, nel senso che non provvede mai autonomamente ad inviare un messaggio se non sollecitato.

La sintassi dei comandi è la seguente:

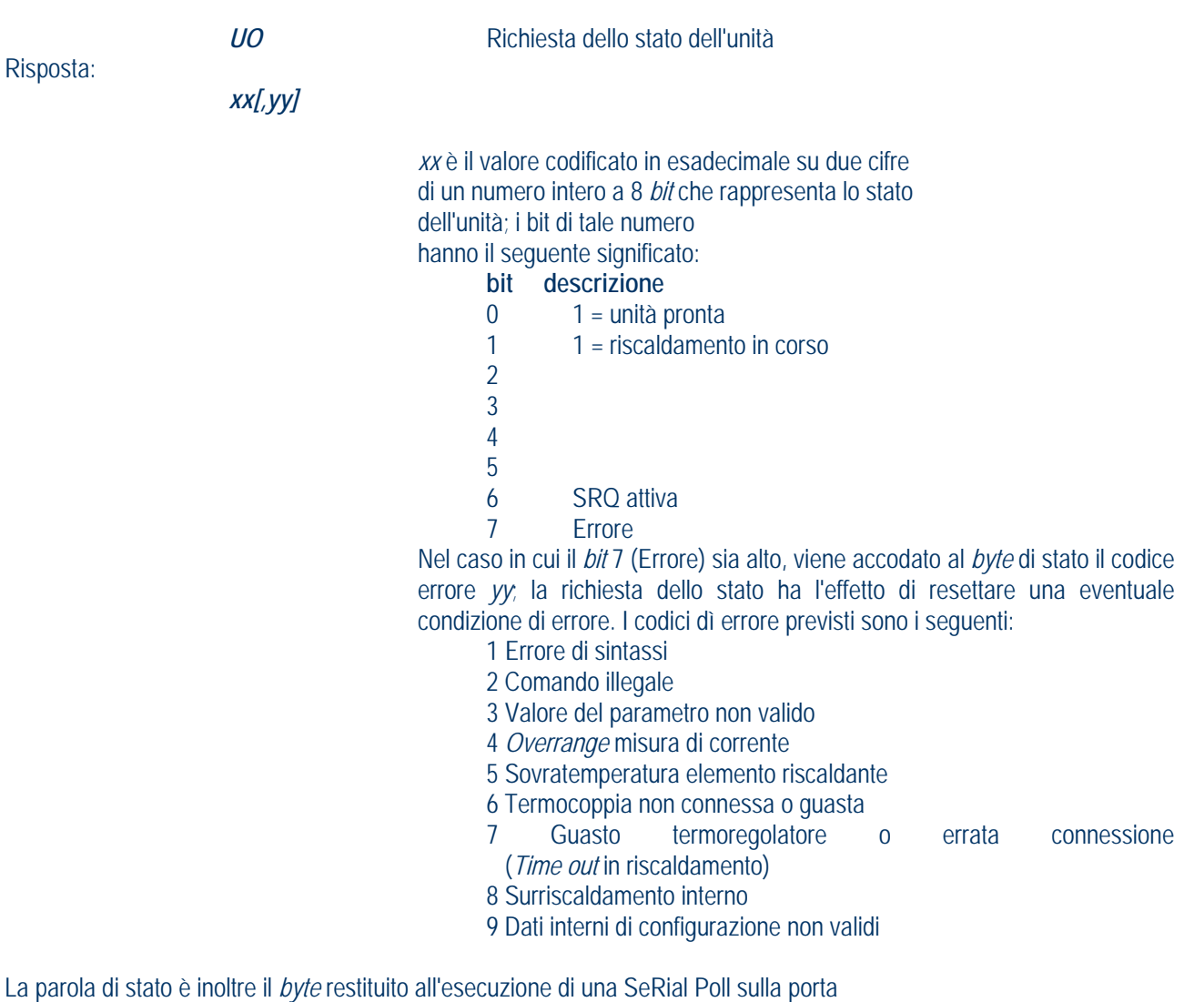

GPIB.

<u>(၃)</u>

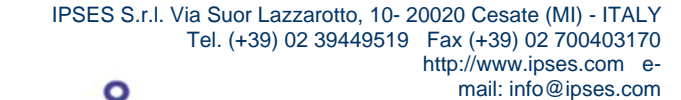

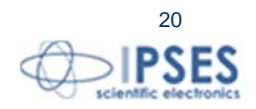

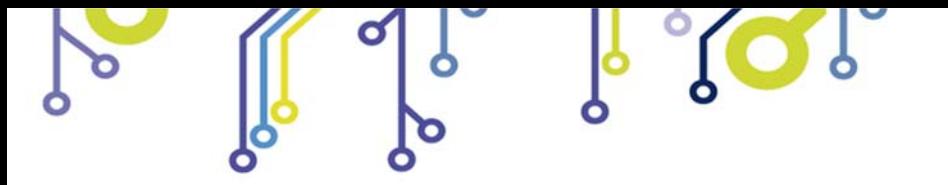

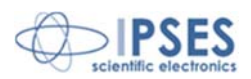

Una ServiceReQuest viene generata ogni volta che si verifica una condizione di errore e al termine del riscaldamento. La condizione di ServiceReQuest, segnalata dal *bit* SRQ nel *byte* di stato, viene automaticamente resettata all'esecuzione della prima SeRialPoll. Inoltre, l'invio di un *SelectiveDeviceClear* ha l'effetto di riportare l'unità nella condizione di *PowerOn Reset*, interrompendo immediatamente un eventuale ciclo di riscaldamento in corso.

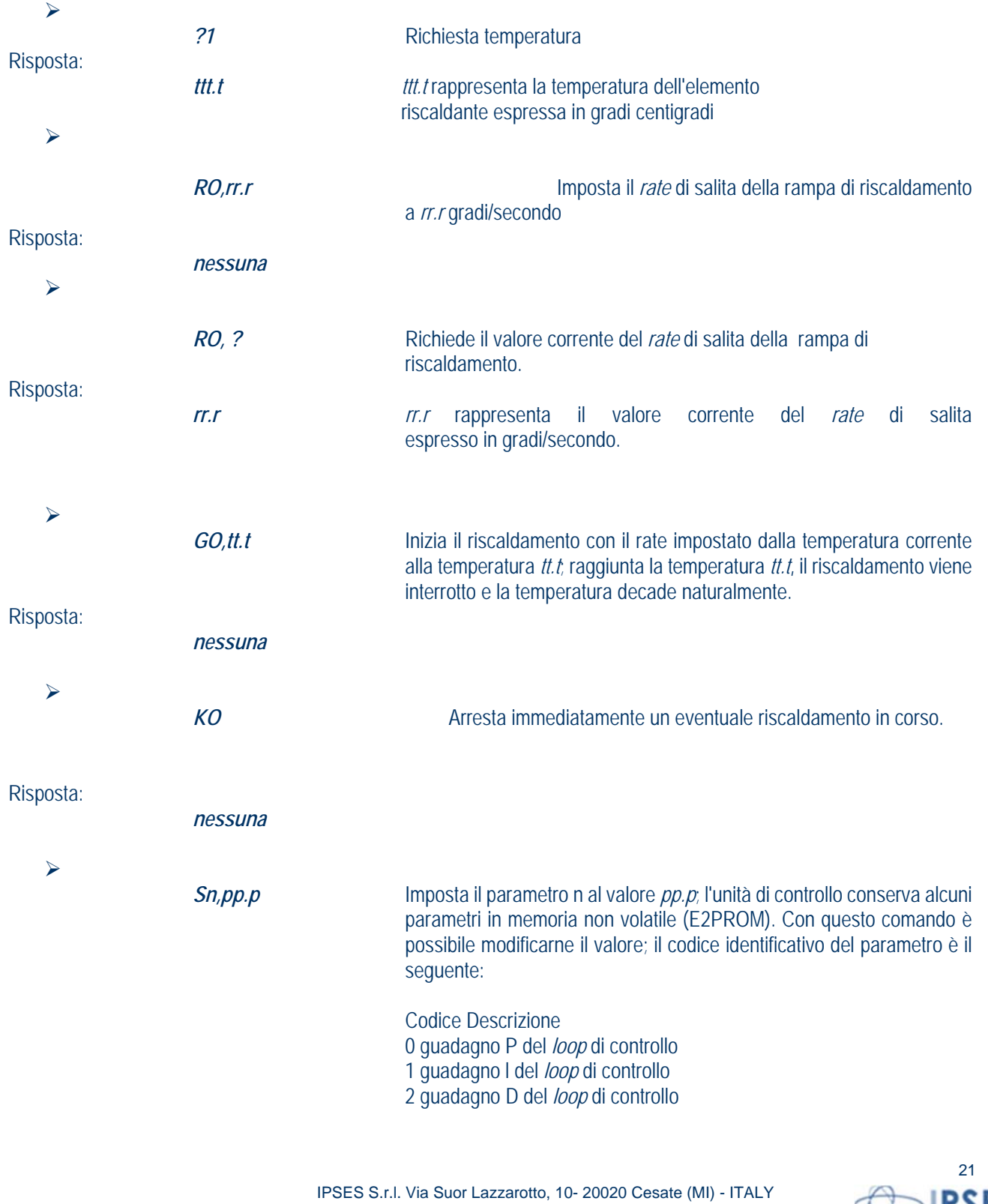

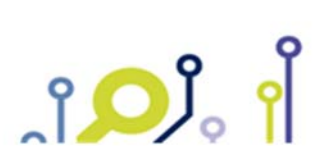

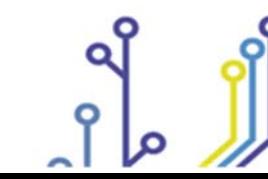

Tel. (+39) 02 39449519 Fax (+39) 02 700403170 http://www.ipses.com email: info@ipses.com

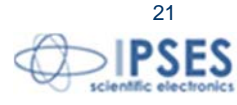

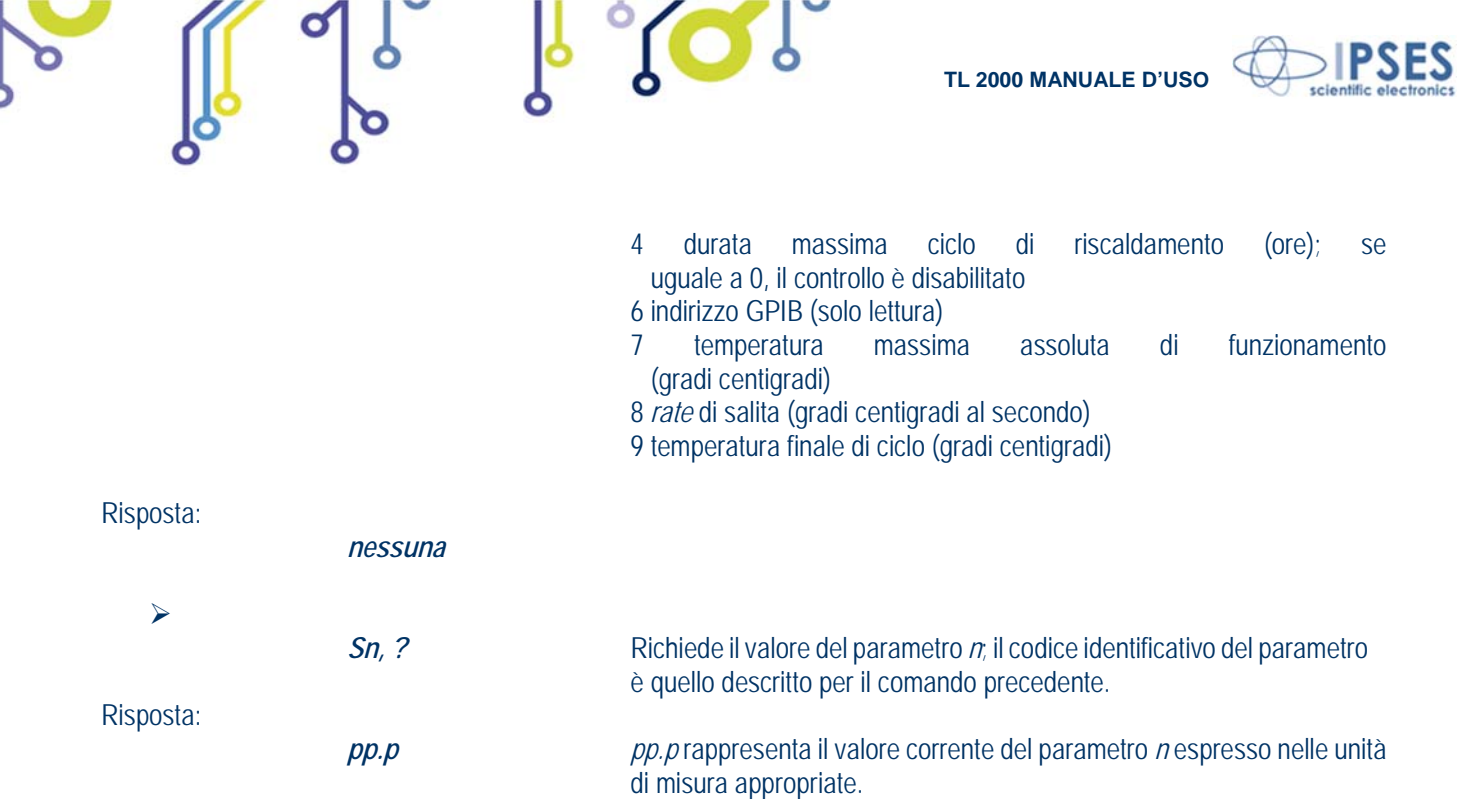

-

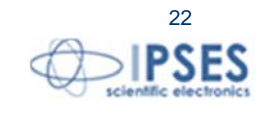

 IPSES S.r.l. Via Suor Lazzarotto, 10- 20020 Cesate (MI) - ITALY Tel. (+39) 02 39449519 Fax (+39) 02 700403170 http://www.ipses.com email: info@ipses.com

 $\alpha$ 

 $30.$ 

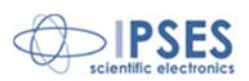

# **NOTE SULL'INSTALLAZIONE DEL SISTEMA TL2000**

### **Installazione del** *software* **di controllo e dell'interfaccia GPIB**

#### **Requisiti di sistema**

Il computer necessario per il funzionamento del sistema TL2000 deve avere i seguenti requisiti minimi:

- CPU Pentium di qualsiasi velocità
- $\triangleright$  Memoria RAM 128 MB
- Spazio libero su disco rigido di almeno 150 MB
- Uno slot PCI disponibile per l'interfaccia GPIB
- CD-ROM driver per l'installazione del software di controllo per l'interfaccia GPIB
- $\triangleright$  Sistema operativo Windows 95/98 o superiore

#### **Installazione della scheda GPIB**

A computer spento (cavo di alimentazione da rete sconnesso), aprire il computer ed installare la scheda PCI-GPIB fornita insieme al sistema. Fate riferimento al manuale tecnico del vostro computer per le indicazioni sull'installazione di nuove schede.

Assicurarsi che la scheda GPIB sia introdotta a fondo nel connettore PCI e che il frontalino sia correttamente fissato al corpo del computer. Chiudere il computer e riavviarlo. Procedere quindi all'installazione del *software* di controllo della scheda di interfaccia fornito a corredo della scheda stessa su supporto CD-ROM. La procedura di installazione è guidata e non richiede scelte diverse da quelle proposte. Per qualsiasi dettaglio, fare riferimento alla manualistica fornita a corredo della scheda.

Al termine dell'installazione e dopo aver riavviato il computer per rendere effettive le modifiche apportate alla configurazione, si consiglia di eseguire il programma diagnostico presente nel gruppo 'NI 488.2 Software for ...' in modo da verificare la corretta installazione di *hardware* e *software* e la mancanza di conflitti con altre risorse del sistema.

#### **Installazione del programma TL2000 Control Manager**

Inserire il CD-ROM TL2000 Control Manager nell'unità CD ed avviare l'installazione. Seguire le indicazioni del programma di installazione.

# **TL2000 CONTROL MANAGER SOFTWARE**

Il software TL2000 Control Manager permette di gestire le misure del sistema TL 2000 in modo molto semplice e intuitivo.

Una volta aperto il software, apparirà una schermata come nella figura alla pagina seguente.

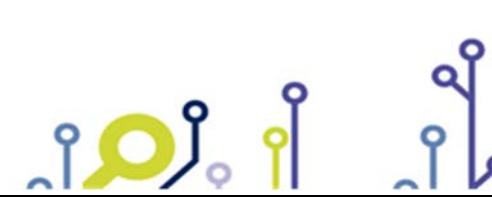

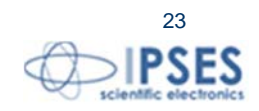

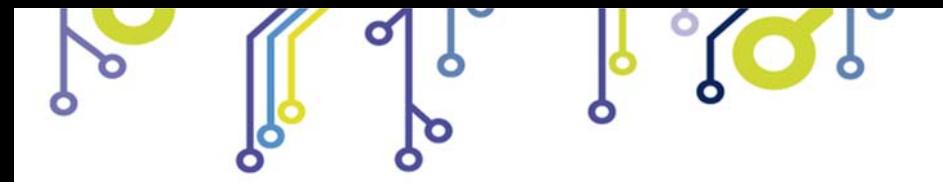

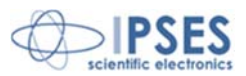

#### **comandi per la misura**

<u>ုဝ)</u>

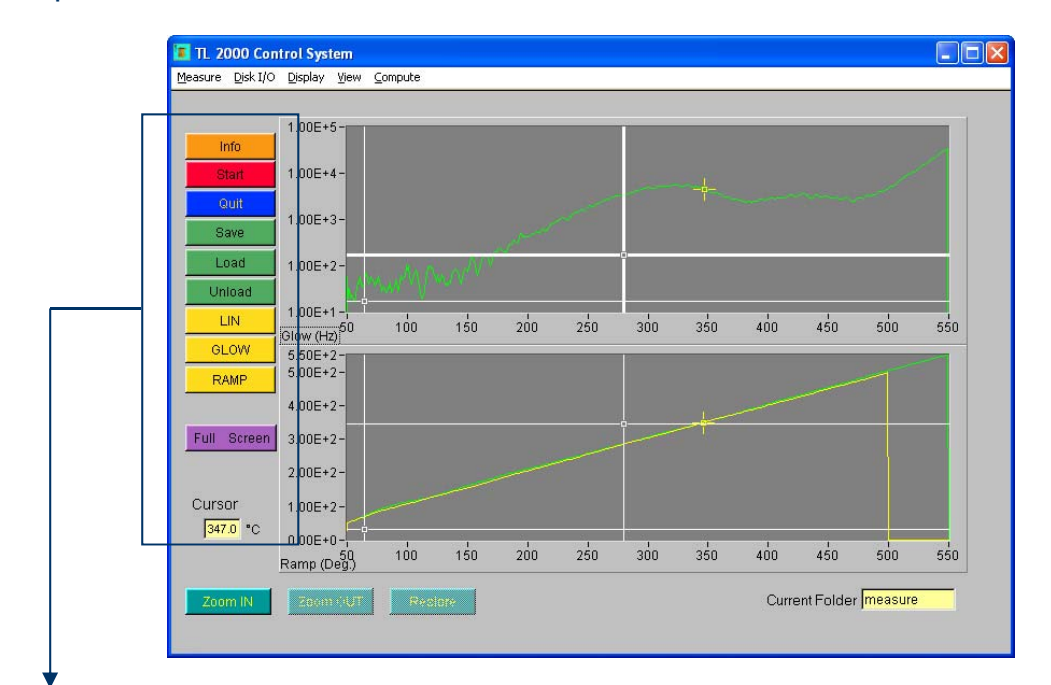

**Info:** mostra le informazioni sulla curva selezionata Info **Start:** inizia la misura Start Quit **Quit:** chiude il programma TL2000 Control Manager Save **Save:** salva la misura corrente Load **Load:** carica una misura salvata Unload **LIN Unload:** chiude la visualizzazione di una misura GLOW **LIN/LOG:** cambia la visualizzazione della curva di misura e della RAMP rampa di salita della temperature da logaritmica a lineare o viceversa Full Screen **GLOW:** visualizza o nasconde la curva della misura del fotomoltiplicatore Cursor, **RAMP:** visualizza o nasconde la rampa di salita della temperatura  $347.0$ م• **Full Screen:** permette di visualizzare le finestre di misura a **comandi per la misura schermo intero intero intero Finestra indicante la temperatura attuale** 24 IPSES S.r.l. Via Suor Lazzarotto, 10- 20020 Cesate (MI) - ITALY Tel. (+39) 02 39449519 Fax (+39) 02 700403170 http://www.ipses.com email: info@ipses.com

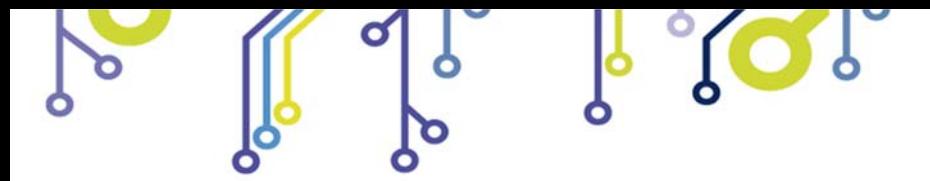

 $30.$ 

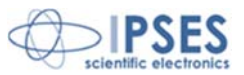

#### **Schermata che mostra la curva di misura fotonica**

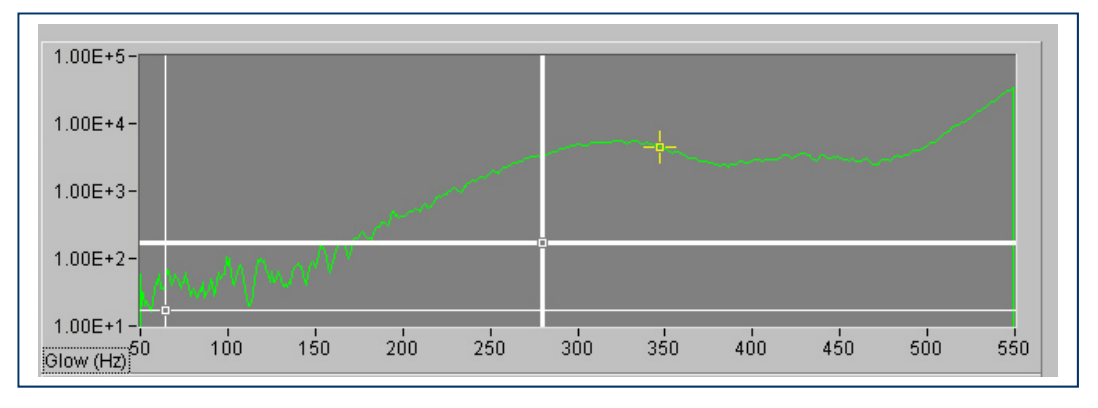

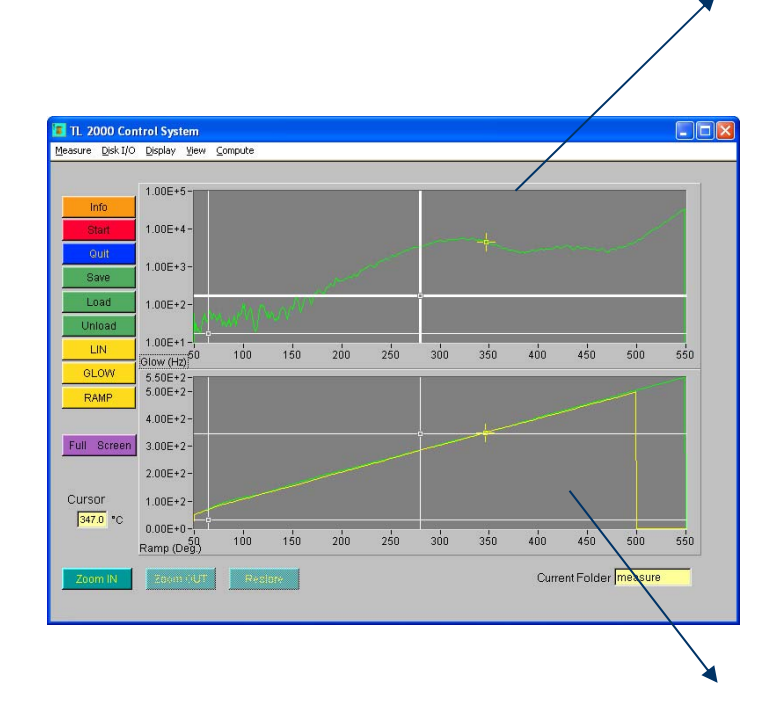

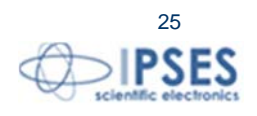

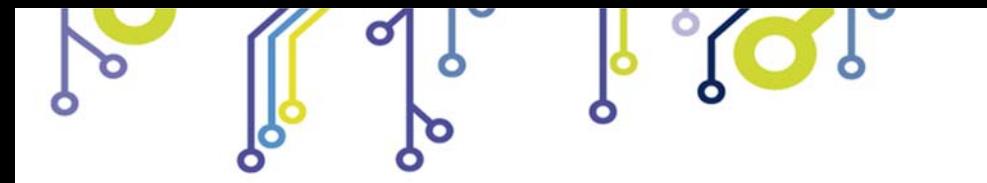

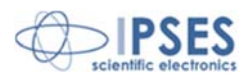

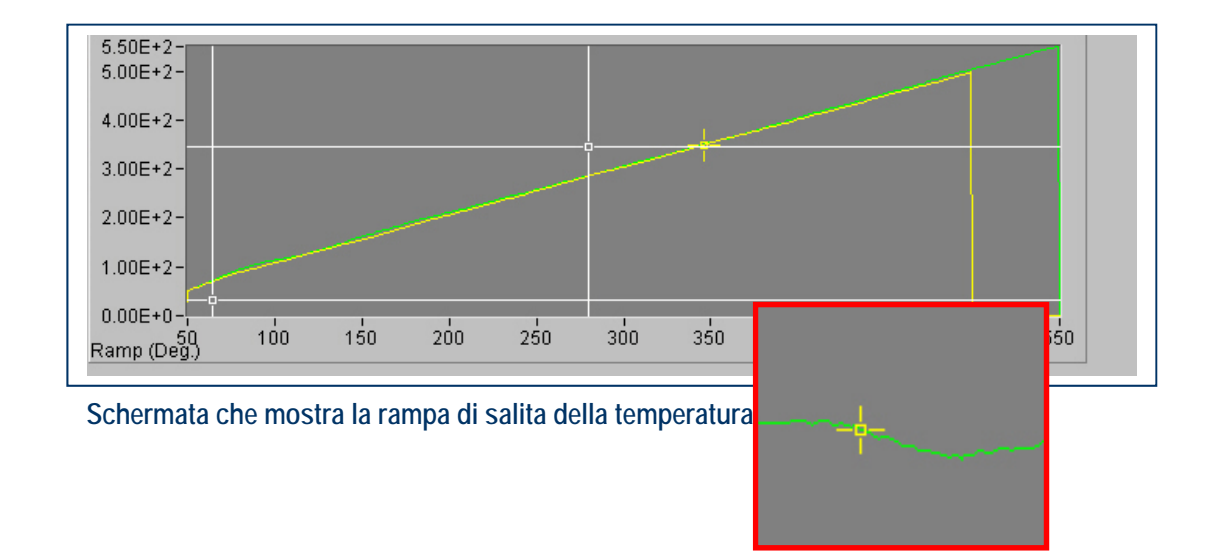

#### **Cursori di posizionamento e selezione riquadro:**

Sulle schermate che visualizzano la curva di misura fotonica e la rampa di riscaldamento sono a disposizione due tipi di cursori:

Un cursore a croce giallo, come mostrato nelle immagini sottostanti:

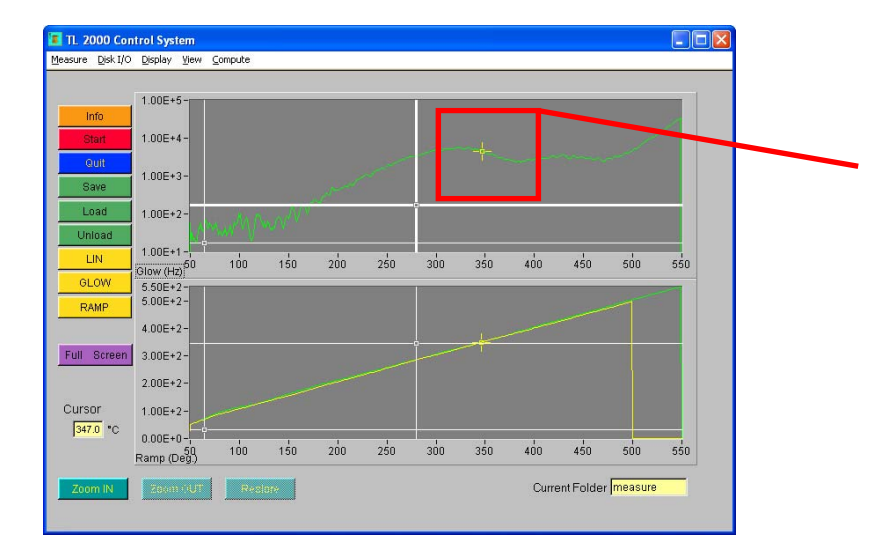

Questo cursore può essere spostato sia lungo la curva di misura, sia lungo la rampa di riscaldamento. Quando si sposta il cursore, automaticamente il cursore nell'altro grafico si posizionerà nel punto corrispondente, permettendo di associare

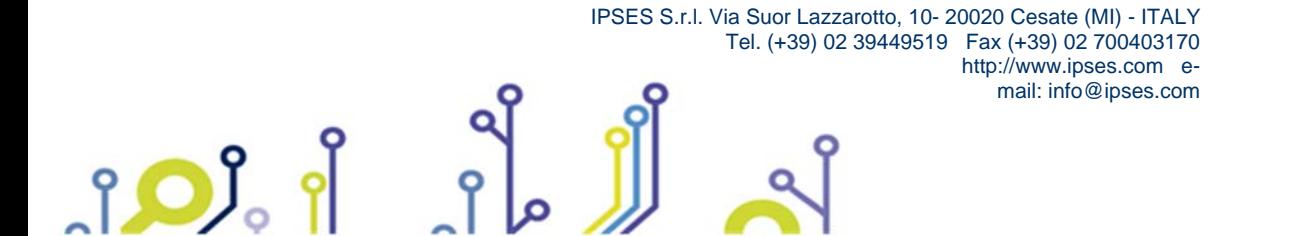

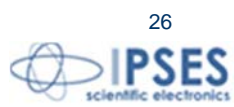

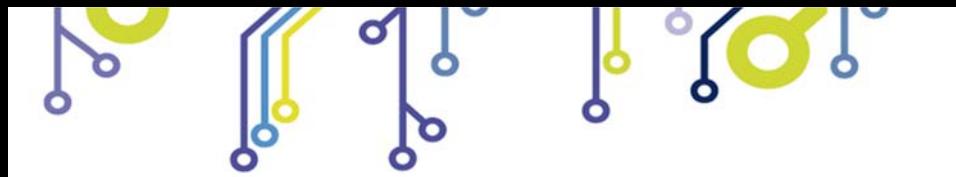

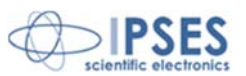

con esattezza l'emissione fotonica alla temperatura in quel punto. La finestra a sinistra indicherà esattamente la temperatura in gradi centigradi corrispondente alla posizione del cursore nel grafico.

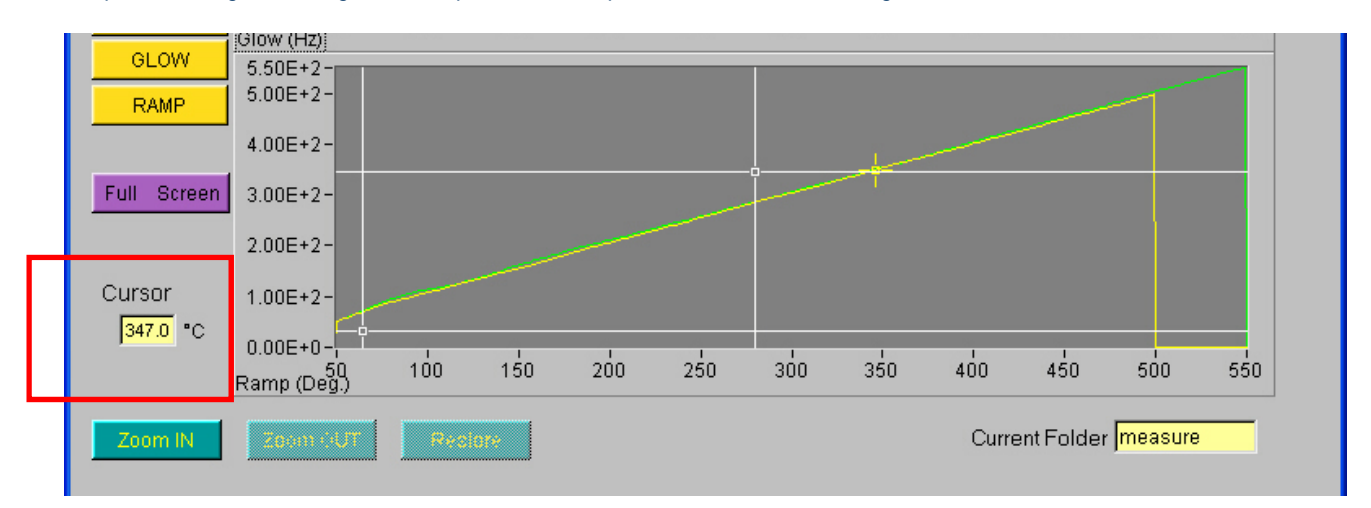

Due cursori di colore bianco per la selezione di un riquadro, come mostrato nelle immagini sottostanti:

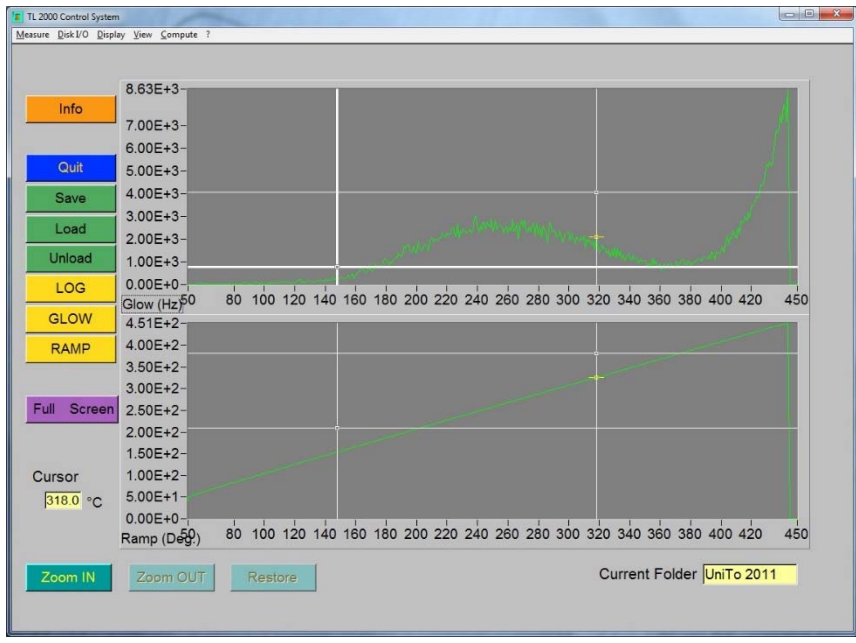

Una volta selezionato il riquadro desiderato, sulla rampa di riscaldamento o sulla curva di emissione fotonica, sull'altro grafico si visualizzerà automaticamente il riquadro corrispondente. Il pulsante di zoom permetterà di ingrandire e visualizzare solo il riquadro selezionato, mentre il pulsante restore consentirà di tornare ai parametri di visualizzazione di default (si veda pagina successiva per la descrizione di queste funzioni):

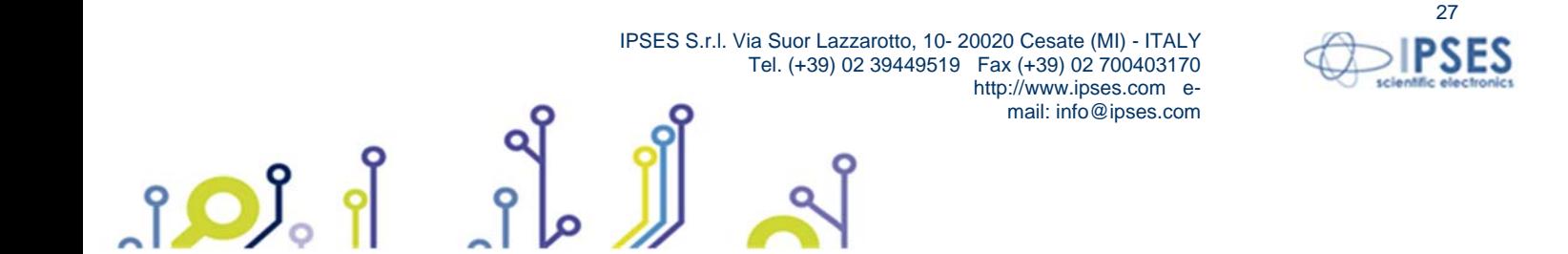

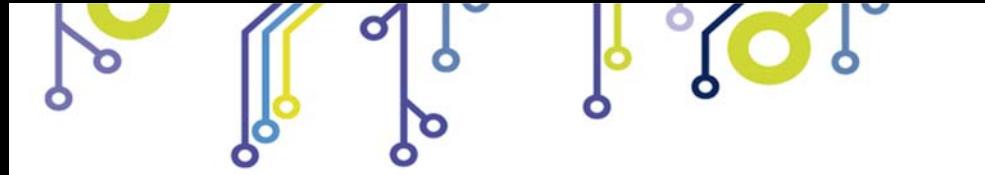

<sup>1</sup> TL 2000 Co

 $\begin{array}{c|c} \hline \hline \hline \hline \hline \end{array}$ 

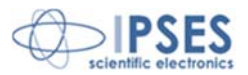

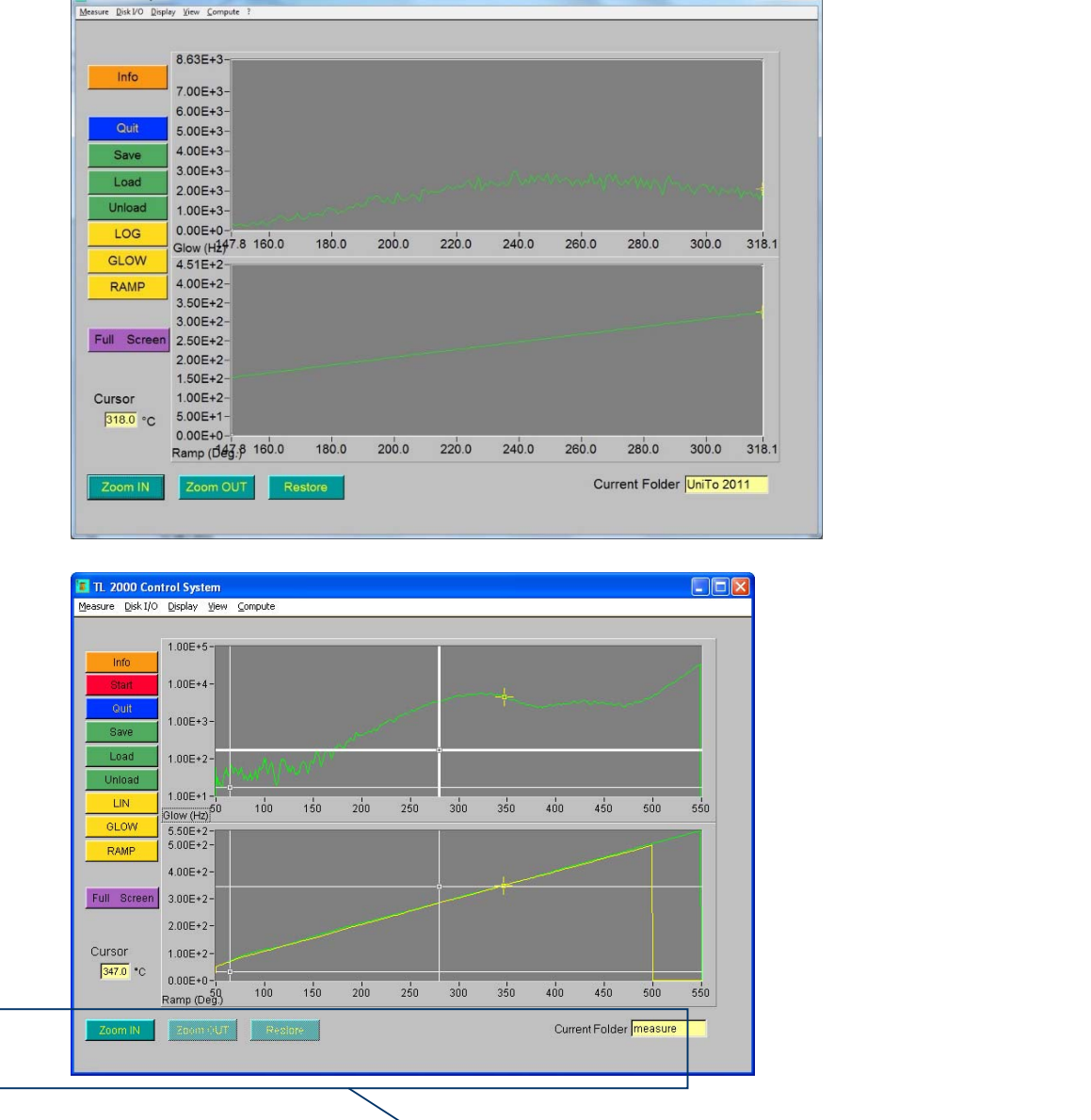

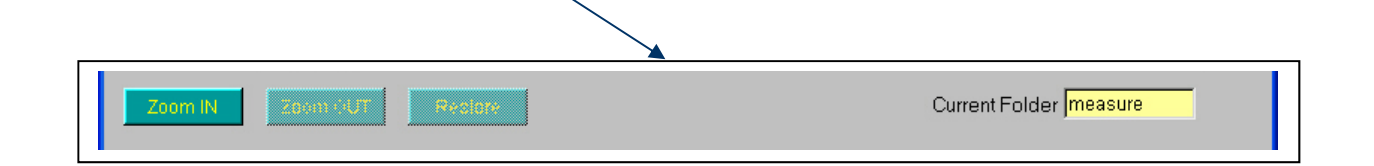

#### **Finestra che visualizza la cartella dove vengono salvate le curve di misura**

**Zoom in:** consente l'ingrandimento all'interno della finestra di visualizzazione della curva

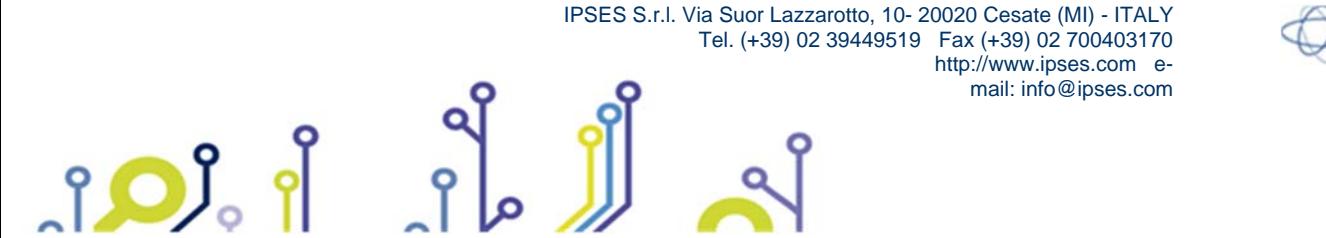

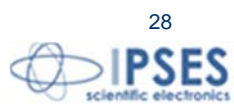

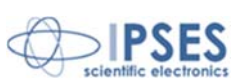

**Zoom out:** consente di ridurre l'ingrandimento all'interno della finestra di visualizzazione della curva

**Restore:** permette di ripristinare i parametri di visualizzazione di default

Sulla destra è presente una finestra che visualizza il nome della cartella corrente da dove vengono caricate o dove vengono salvate le curve.

 $\mathcal{O}$ 

Il software automaticamente installa una cartella denominata **demo measure** che contiene tre curve di acquisizione fotonica demo che l'utente può utilizzare per impratichirsi con le funzioni avanzate del software spiegate alle pagine successive.

#### **Setup menu**

<u> ၂၀)</u>

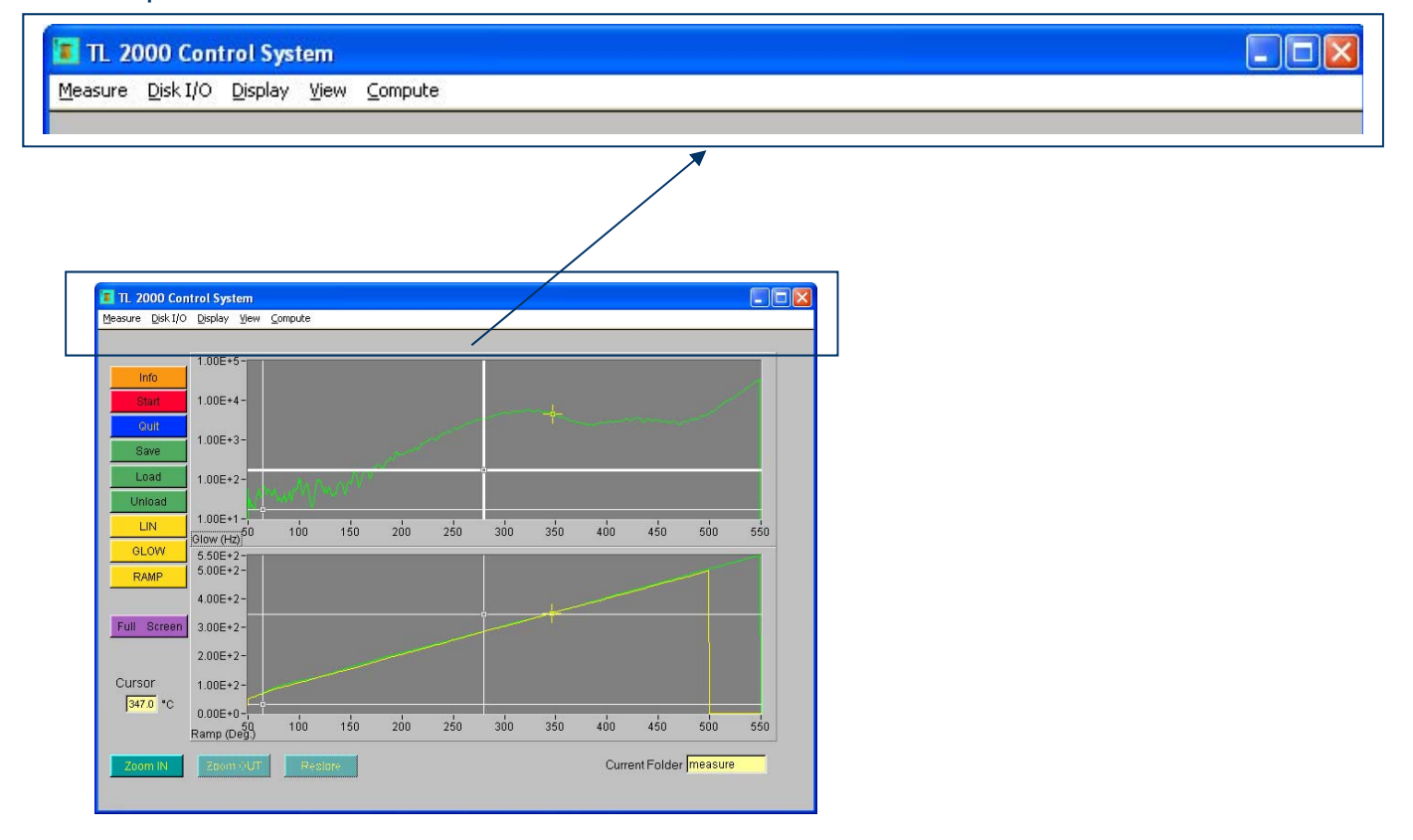

#### **Measure**  Aprendo **Measure** dal menu di setup, appariranno i seguenti comandi:

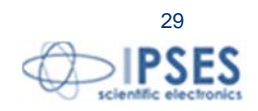

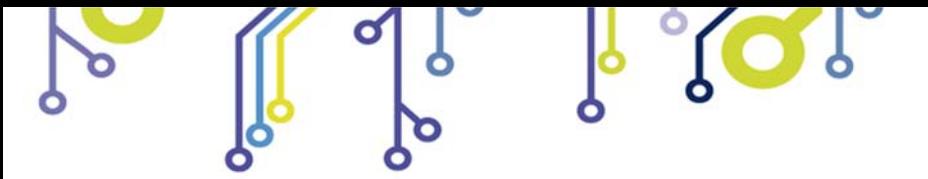

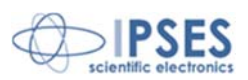

- **Start measure:** inizia la misura
- **Setup measure:** permette di settare i parametri di misura: la temperatura di inizio e fine acquisizione della misura in gradi centigradi, il *rate* di salita della temperatura in gradi centigradi al secondo e il *rate* di acquisizione in secondi
- **System configuration:** dà informazioni sul setup dei parametri di misura e sulla configurazione dell'interfaccia GPIB
- **Quit:** permette di uscire dal programma

### **Disk I/O**

Aprendo **Disk I/O** dal menu di setup, appariranno i seguenti comandi:

- **Load measure:** carica una misura salvata
- **Unload measure:** chiude la visualizzazione di una misura
- **Save measure:** salva la misura corrente
- **Delete measure:** cancella una misura
- **Delete current folder:** cancella la cartella corrente
- **Export waveform:** consente di esportare la misura in formato ASCII

### **Display**

Aprendo **Display** dal menu di setup, appariranno i seguenti comandi:

- **Zoom in:** consente l'ingrandimento all'interno della finestra di visualizzazione della curva
- **Zoom out:** consente di ridurre l'ingrandimento all'interno della finestra di visualizzazione della curva
- **Restore:** permette di ripristinare i parametri di visualizzazione di default

#### **View**

Aprendo **View** dal menu di setup, appariranno i seguenti comandi:

- **Information:** dà informazioni sulla curva selezionata
- **Glow curve:** mostra o nasconde la curva della misura fotonica
- **Ramp:** mostra o nasconde la rampa di salita della temperatura
- **Compare:** consente di comparare due curve (o due curve di misura o due rampe di salita della temperatura)

### **Compute**

Aprendo **Compute** dal menu di setup, appariranno i seguenti comandi:

- **Normalization:** permette di normalizzare la curva selezionata usando un fattore di correzione impostabile dall'utente (misura\_n • K, con K definibile dall'utente)
- **Smoothing:** consente di rifinire la curva selezionata
- **Horizontal shift:** permette di traslare la curva sull'asse orizzontale della temperatura
- **Integration:** mostra l'integrale della curva secondo gli estremi inseriti dall'utente. Tali estremi possono essere o selezionati manualmente tramite i cursori di precisione, oppure scritti nell'apposita finestra:

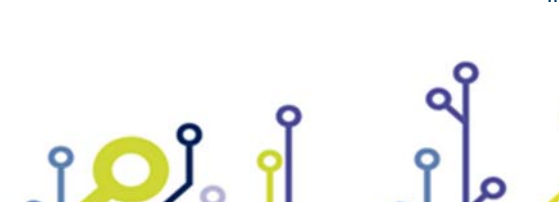

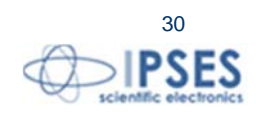

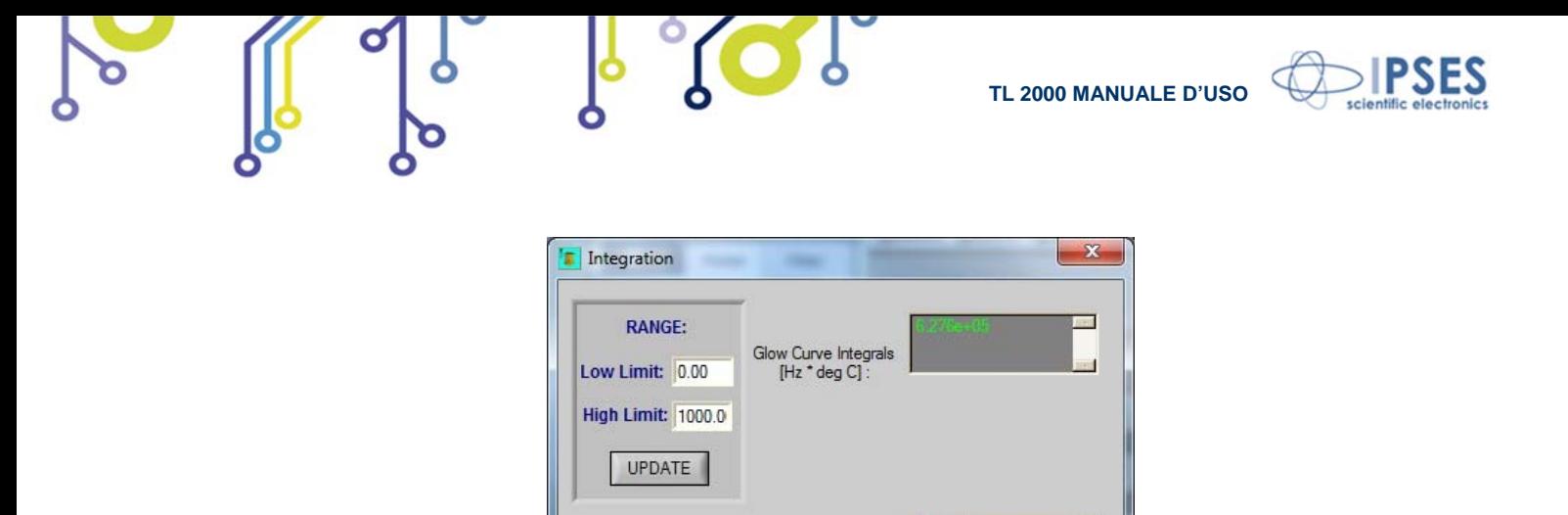

- **Subtraction:** permette di sottrarre una curva da un'altra. Il grafico ottenuto viene visualizzato in colore verde scuro, assieme alle curve selezionate. Una volta generato, tale grafico può essere salvato in formato ASCII con l'apposito comando dal menu DISK I/O.
- **Average:** permette di ottenere graficamente la media delle curve selezionate. Il grafico ottenuto viene visualizzato in colore verde scuro, assieme alle curve selezionate. Una volta generato, tale grafico può essere salvato in formato ASCII con l'apposito comando dal menu DISK I/O.

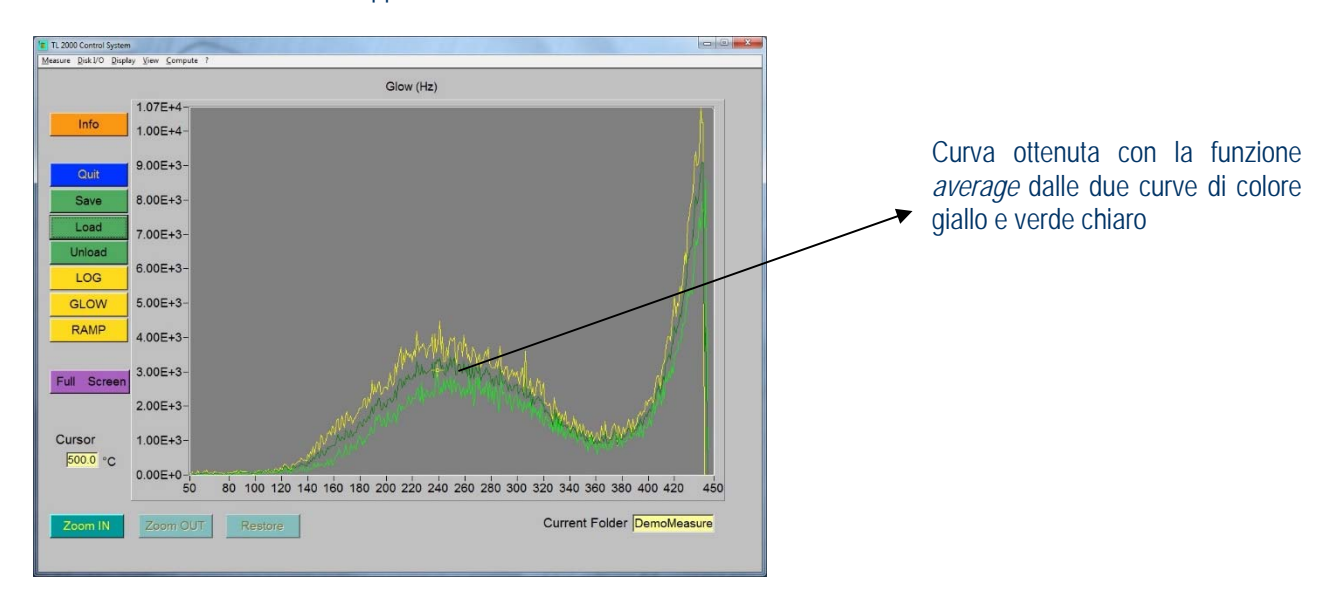

**Division:** visualizza graficamente il rapporto tra due curve selezionate secondo la seguente funzione:

$$
newvalue_{(x)} = \frac{A_{(x)}}{B_{(x)}}
$$
 dove A è il primo spettro e B il secondo.

 per verificare l'intervallo di temperatura all'interno del quale il rapporto tra due curve rimane costante (tipicamente una curva con il segnale di TL naturale e una con TL naturale +artificiale). Il grafico derivante da questo rapporto appare in una nuova finestra:

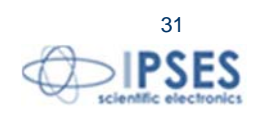

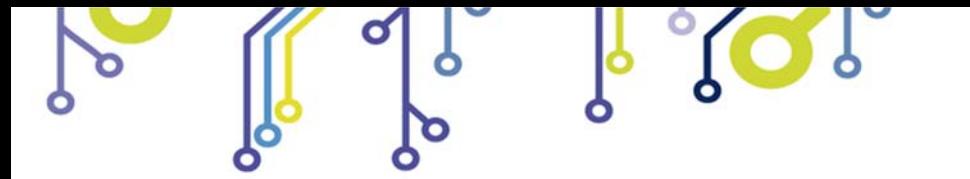

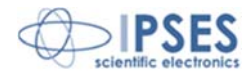

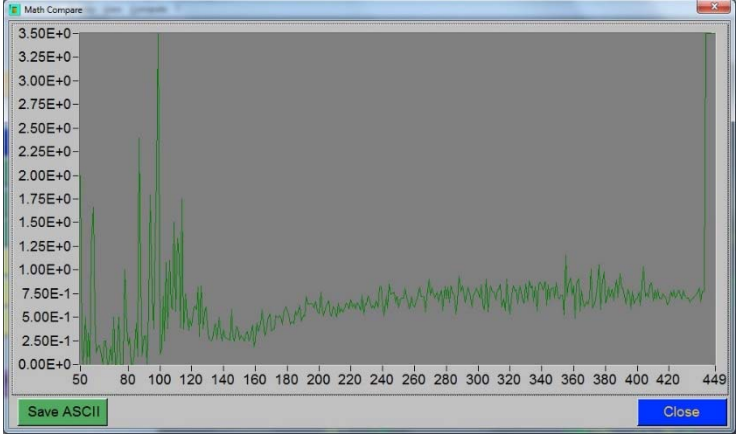

In basso sono disponibili due pulsanti: save ASCII a sinistra, per il salvataggio in formato ASCII e close a destra, per chiudere la finestra.

 Plateau: consente di ottenere una visualizzazione grafica che è il rapporto di due curve selezionate secondo la seguente funzione:

> $(x)$   $\mathbf{A}(x)$  $(x)$  $(x)$  $max(A)$  $f(x)$   $\mathbf{A}(x)$ *x x*  $\overline{B_{(x)} - A}$  $A_{(r)}$  • max $(A$ *newvalue*<sub>(x)</sub> =  $\frac{P_{(x)}}{B_{(x)}}$  –  $=\frac{A_{(x)} \cdot \max(A)}{1 - \max(A)}$  dove A è il primo spettro e B il secondo.

Analogamente a quanto avviene per la funzione Division, anche in questo caso il grafico derivante viene visualizzato in una nuova finestra che mette a disposizione i i pulsanti per il salvataggio in ASCII e per la chiusura.

IPSES S.r.l. Via Suor Lazzarotto, 10- 20020 Cesate (MI) - ITALY

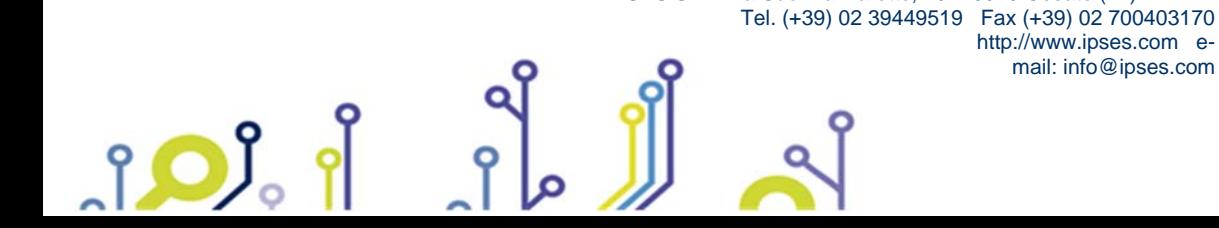

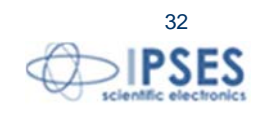

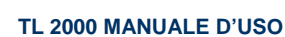

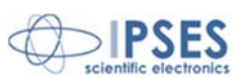

### **MANUTENZIONE**

Controllare periodicamente il serraggio dei cavi di alimentazione della striscia e della striscia medesima sul suo supporto: una connessione lasca causa infatti un mancato trasferimento di potenza ed un degrado delle rampe di riscaldamento, oltre a provocare possibili danni ai terminali elettrici stessi.

Pulire con un panno morbido e privo di peli i filtri ottici.

Seguire le istruzioni di manutenzione periodica per quanto concerne la pompa da vuoto.

# **CARATTERISTICHE TECNICHE**

1 -Alimentazione elemento riscaldante .tensione massima 5 V .corrente massima 90 A .potenza massima 450 W

2 -Misura temperatura .ingresso termocoppia di tipo K .linearità +/- 1° C .*range* da -100 a +900 gradi centigradi

3 -Generali .alimentazione: 230 Vac -50-60 Hz .assorbimento max 500W .fusibile: 5x20 -4 A Fast

Dimensioni unità termoregolatrice TL2000: 471 x 192 x 513 mm

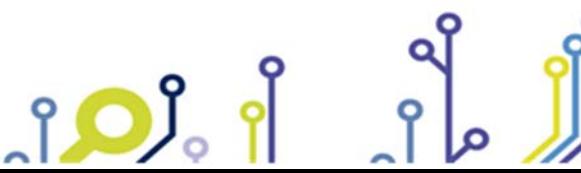

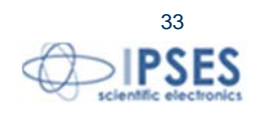

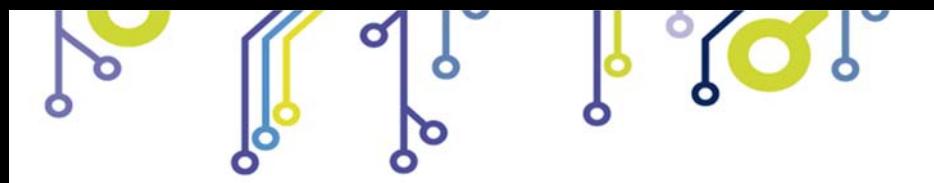

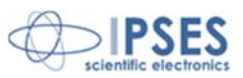

# **CONTATTI**

**IPSES** *S.r.l.* si occupa dell'ideazione e della commercializzazione di strumenti elettronici e scientifici. La **progettazione personalizzata** consente di rispondere alle diverse esigenze di chi ricerca sistemi *embedded* dedicati ad applicazioni specifiche. **IPSES** si avvale di uno staff con pluriennale esperienza nel settore. L'aggiornamento continuo e l'evoluzione costante rendono **IPSES** un'azienda all'avanguardia, capace di unire il dinamismo di una giovane impresa con la professionalità e l'affidabilità di personale qualificato.

#### **IPSES S.r.l.**

**Sede operativa e centro di sviluppo:**  Via Suor Lazzarotto, 10 20020 Cesate (MI) Italy

**tel.** (+39) 02 39449519 - (+39) 02 320629547 **fax** (+39) 02 700403170 **e-mail:** info@ipses.com **http://**www.ipses.com

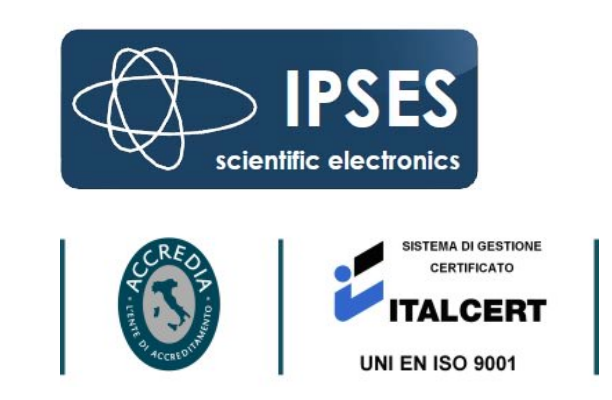

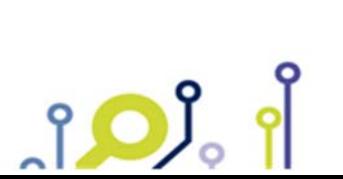

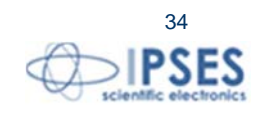

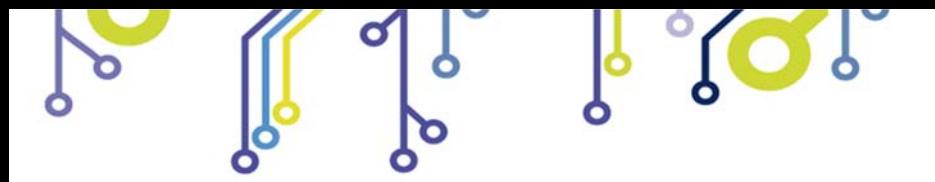

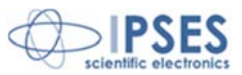

# **INFORMAZIONI PER IL SUPPORTO TECNICO**

\_\_\_\_\_\_\_\_\_\_\_\_\_\_\_\_\_\_\_\_\_\_\_\_\_\_\_\_\_\_\_\_\_\_

I nostri tecnici possono essere contattati ai seguenti recapiti:

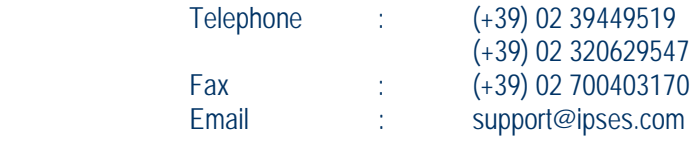

# **RAPPORTO PROBLEMATICHE**

Il modulo nella seguente pagina permette di raccogliere i dati necessari ad una corretta ricerca del problema eventualmente evidenziatosi.

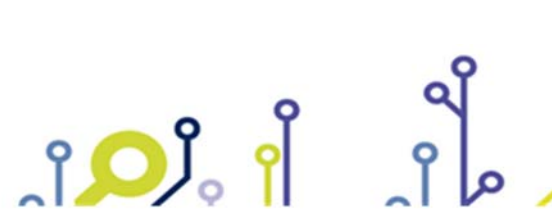

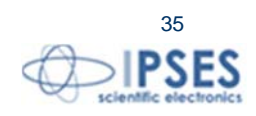

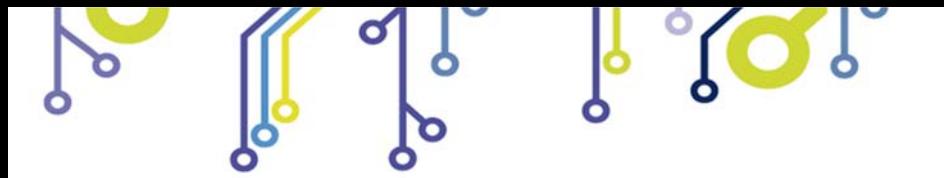

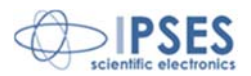

# **ENGINEERING PROBLEM REPORT**

### **Problem describer**

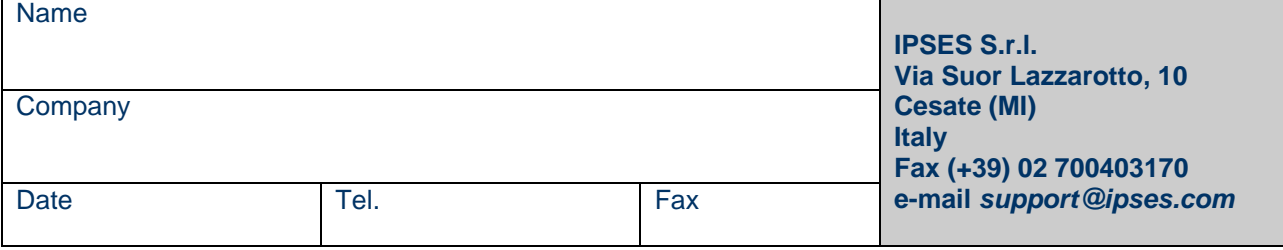

### **Product**

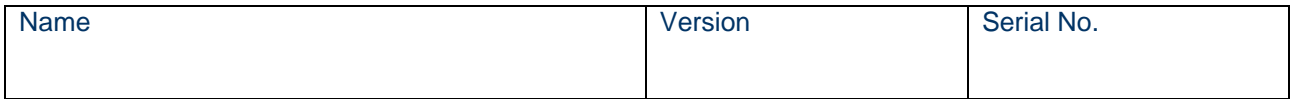

### **Report Type** (bug, change request or technical problem)

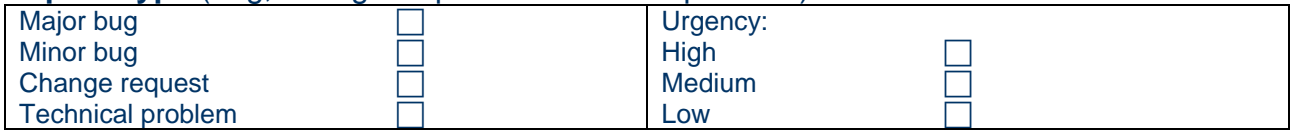

### **Problem Description**

### **Reproduction of Problem**

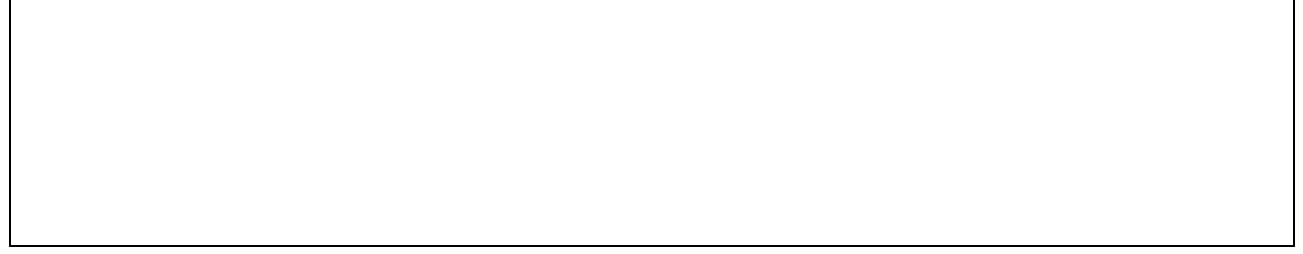

### **IPSES s.r.l. Action notes**

<u>ုဝ)</u>

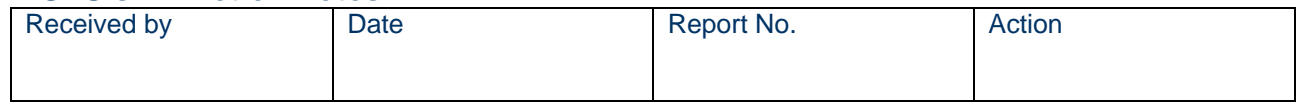

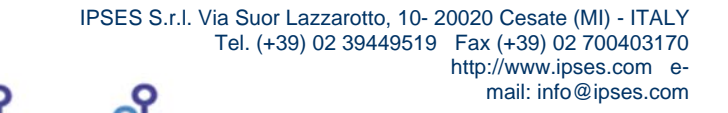

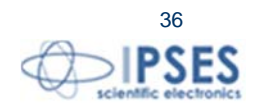

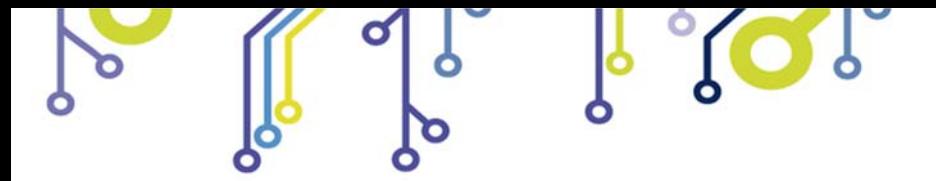

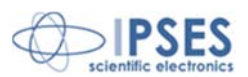

(Codice prodotto Tl 2000 Rel. 01.01.0002)

**IPSES S.r.l.**  Via Suor Lazzarotto, 10 20020 Cesate (MI) - ITALY Tel. (+39) 02 39449519 – (+39) 02 320629547 Fax (+39) 02 700403170 e-mail: info@ipses.com support@ipses.com

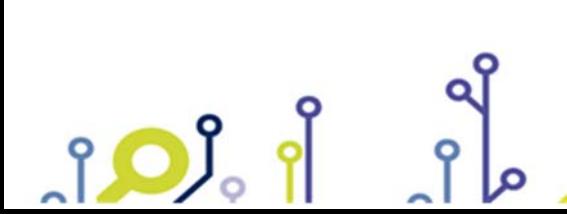

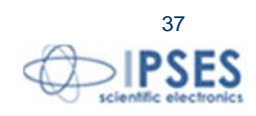